#### **Oracle® Fusion Middleware**

Oracle WebCenter Analytics Administrator's Guide (for Oracle WebCenter Interaction)

10*g* Release 3 (10.3.0.1) **E14112-02**

November 2009

The Oracle Fusion Middleware Administrator's Guide for Oracle WebCenter Analytics (for Oracle WebCenter Interaction) describes how to perform administration tasks for Oracle WebCenter Analytics 10*g* Release 3 (10.3.0.1) for Oracle WebCenter Interaction.

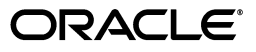

Oracle Fusion Middleware Oracle WebCenter Analytics Administrator's Guide (for Oracle WebCenter Interaction), 10*g* Release 3 (10.3.0.1)

E14112-02

Copyright © 2009, Oracle and/or its affiliates. All rights reserved.

This software and related documentation are provided under a license agreement containing restrictions on use and disclosure and are protected by intellectual property laws. Except as expressly permitted in your license agreement or allowed by law, you may not use, copy, reproduce, translate, broadcast, modify, license, transmit, distribute, exhibit, perform, publish, or display any part, in any form, or by any means. Reverse engineering, disassembly, or decompilation of this software, unless required by law for interoperability, is prohibited.

The information contained herein is subject to change without notice and is not warranted to be error-free. If you find any errors, please report them to us in writing.

If this software or related documentation is delivered to the U.S. Government or anyone licensing it on behalf of the U.S. Government, the following notice is applicable:

U.S. GOVERNMENT RIGHTS Programs, software, databases, and related documentation and technical data delivered to U.S. Government customers are "commercial computer software" or "commercial technical data" pursuant to the applicable Federal Acquisition Regulation and agency-specific supplemental regulations. As such, the use, duplication, disclosure, modification, and adaptation shall be subject to the restrictions and license terms set forth in the applicable Government contract, and, to the extent applicable by the terms of the Government contract, the additional rights set forth in FAR 52.227-19, Commercial Computer Software License (December 2007). Oracle USA, Inc., 500 Oracle Parkway, Redwood City, CA 94065.

This software is developed for general use in a variety of information management applications. It is not developed or intended for use in any inherently dangerous applications, including applications which may create a risk of personal injury. If you use this software in dangerous applications, then you shall be responsible to take all appropriate fail-safe, backup, redundancy, and other measures to ensure the safe use of this software. Oracle Corporation and its affiliates disclaim any liability for any damages caused by use of this software in dangerous applications.

Oracle is a registered trademark of Oracle Corporation and/or its affiliates. Other names may be trademarks of their respective owners.

This software and documentation may provide access to or information on content, products, and services from third parties. Oracle Corporation and its affiliates are not responsible for and expressly disclaim all warranties of any kind with respect to third-party content, products, and services. Oracle Corporation and its affiliates will not be responsible for any loss, costs, or damages incurred due to your access to or use of third-party content, products, or services.

# **Contents**

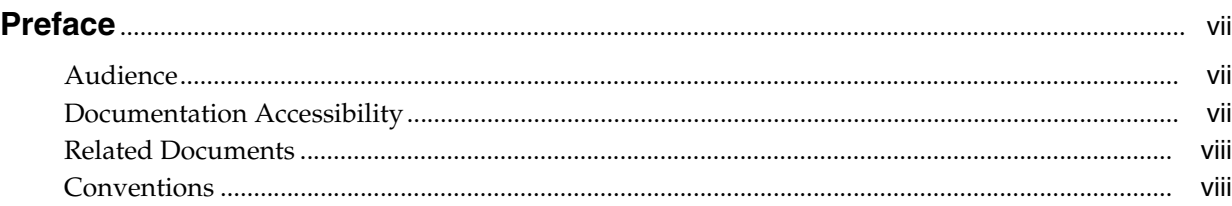

## **[1 Overview of Oracle WebCenter Analytics](#page-8-0)**

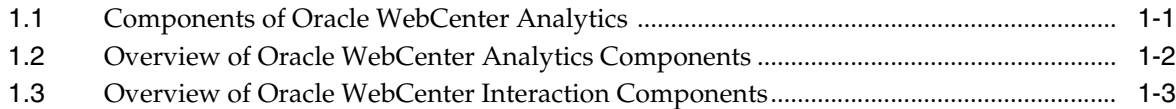

## **[2 Working with Oracle WebCenter Analytics Reports](#page-12-0)**

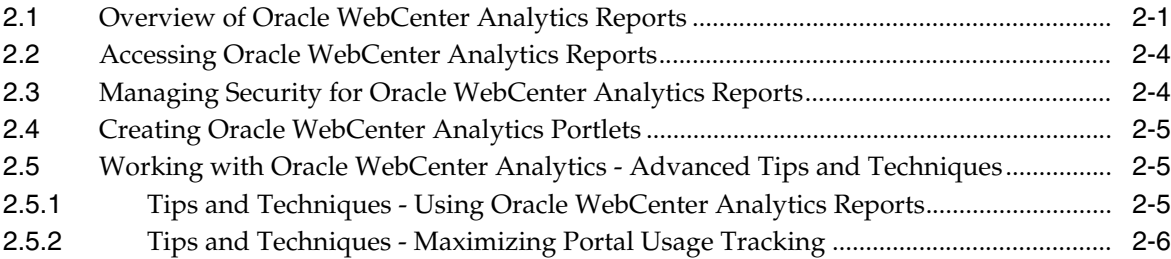

## **[3 Using Analytics Administration](#page-18-0)**

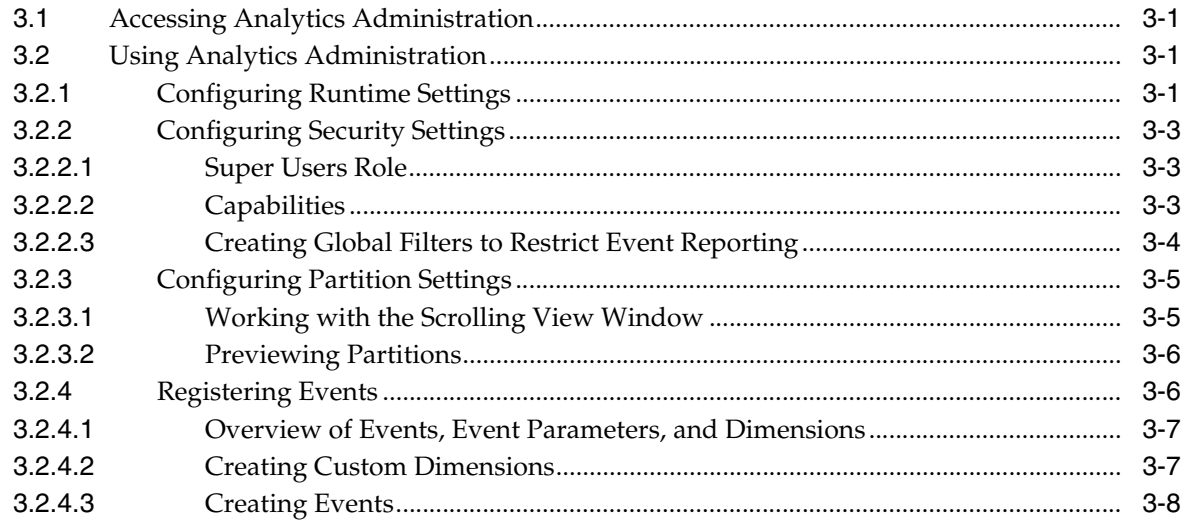

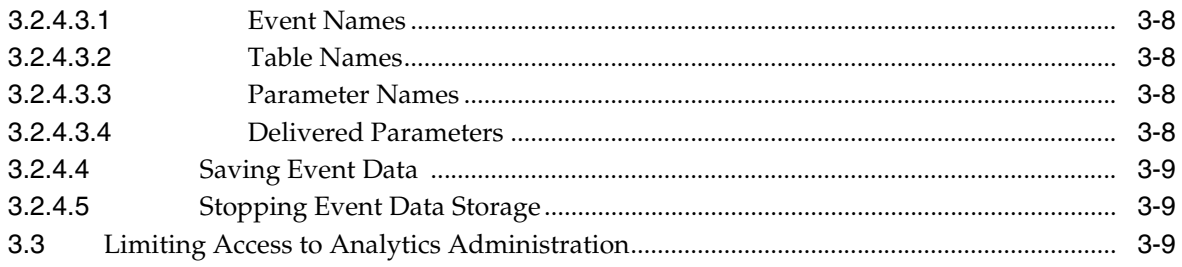

## **[4 Managing the Oracle WebCenter Analytics Database](#page-28-0)**

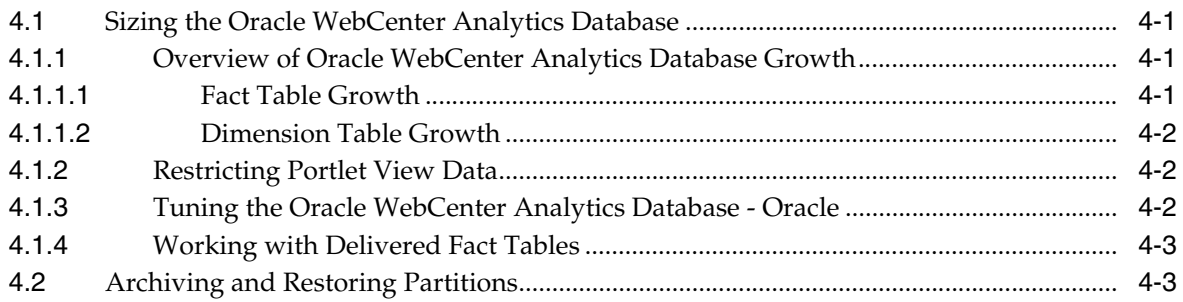

## **[5 Synchronizing Oracle WebCenter Analytics](#page-32-0)**

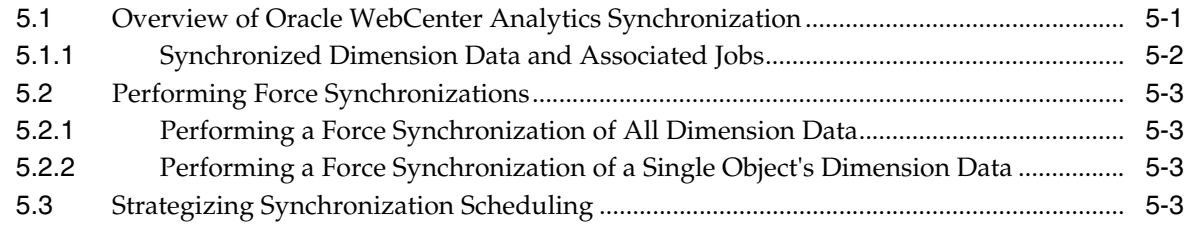

## **[A Troubleshooting](#page-36-0)**

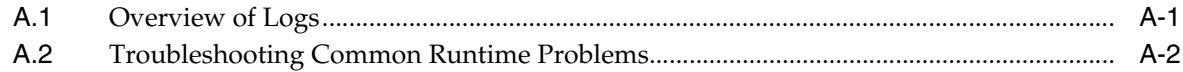

## **[Index](#page-42-0)**

## **Preface**

<span id="page-6-0"></span>This book describes how to perform administration tasks for Oracle WebCenter Analytics 10*g* Release 3 (10.3.0.1).

### <span id="page-6-1"></span>**Audience**

This guide is written for Oracle WebCenter Analytics administrators who are responsible for configuring Oracle WebCenter Analytics reports, working with the Oracle WebCenter Analytics database, and maintaining the Oracle WebCenter Analytics system.

## <span id="page-6-2"></span>**Documentation Accessibility**

Our goal is to make Oracle products, services, and supporting documentation accessible to all users, including users that are disabled. To that end, our documentation includes features that make information available to users of assistive technology. This documentation is available in HTML format, and contains markup to facilitate access by the disabled community. Accessibility standards will continue to evolve over time, and Oracle is actively engaged with other market-leading technology vendors to address technical obstacles so that our documentation can be accessible to all of our customers. For more information, visit the Oracle Accessibility Program Web site at http://www.oracle.com/accessibility/.

#### **Accessibility of Code Examples in Documentation**

Screen readers may not always correctly read the code examples in this document. The conventions for writing code require that closing braces should appear on an otherwise empty line; however, some screen readers may not always read a line of text that consists solely of a bracket or brace.

#### **Accessibility of Links to External Web Sites in Documentation**

This documentation may contain links to Web sites of other companies or organizations that Oracle does not own or control. Oracle neither evaluates nor makes any representations regarding the accessibility of these Web sites.

#### **Documentation Accessibility**

Our goal is to make Oracle products, services, and supporting documentation accessible to all users, including users that are disabled. To that end, our documentation includes features that make information available to users of assistive technology. This documentation is available in HTML format, and contains markup to facilitate access by the disabled community. Accessibility standards will continue to

evolve over time, and Oracle is actively engaged with other market-leading technology vendors to address technical obstacles so that our documentation can be accessible to all of our customers. For more information, visit the Oracle Accessibility Program Web site at http://www.oracle.com/accessibility/.

#### **Accessibility of Code Examples in Documentation**

Screen readers may not always correctly read the code examples in this document. The conventions for writing code require that closing braces should appear on an otherwise empty line; however, some screen readers may not always read a line of text that consists solely of a bracket or brace.

#### **Accessibility of Links to External Web Sites in Documentation**

This documentation may contain links to Web sites of other companies or organizations that Oracle does not own or control. Oracle neither evaluates nor makes any representations regarding the accessibility of these Web sites.

#### **Deaf/Hard of Hearing Access to Oracle Support Services**

To reach Oracle Support Services, use a telecommunications relay service (TRS) to call Oracle Support at 1.800.223.1711. An Oracle Support Services engineer will handle technical issues and provide customer support according to the Oracle service request process. Information about TRS is available at

http://www.fcc.gov/cgb/consumerfacts/trs.html, and a list of phone numbers is available at http://www.fcc.gov/cgb/dro/trsphonebk.html.

## <span id="page-7-0"></span>**Related Documents**

For more information, see the following documents in the Oracle WebCenter Analytics 10*g* Release 3 (10.3.0.1) documentation set:

- *Oracle WebCenter Analytics Release Notes*
- *Oracle Fusion Middleware Installation and Upgrade Guide for Oracle WebCenter Analytics (for Oracle WebCenter Interaction)*
- *Oracle Fusion Middleware Developer's Guide for Oracle WebCenter Analytics*

## <span id="page-7-1"></span>**Conventions**

The following text conventions are used in this document:

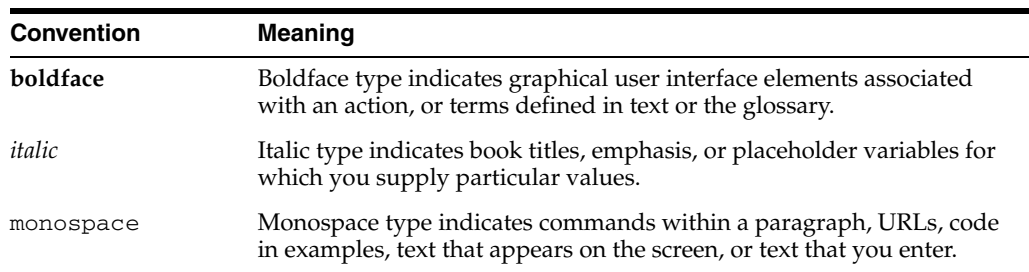

**1**

## <span id="page-8-0"></span><sup>1</sup>**Overview of Oracle WebCenter Analytics**

<span id="page-8-3"></span>Oracle WebCenter Analytics allows portal managers and business owners to track and analyze portal usage. Oracle WebCenter Analytics provides the following basic functionality:

- **Usage Tracking Metrics:** Oracle WebCenter Analytics collects and reports metrics of common portal functions, including community, portlet and document hits.
- **Behavior Tracking:** Users of Oracle WebCenter Analytics reports can analyze portal metrics to determine usage patterns, such as portal visit duration and usage over time.
- **User Profile Correlation:** Users of Oracle WebCenter Analytics reports can correlate metric information with user profile information. Usage tracking reports can be viewed and filtered by user profile data such as country, company or title.
- **Custom Event Tracking: Portal Administrators and developers can register** custom portal and non-portal events that are sent to Oracle WebCenter Analytics using the OpenUsage API. Event data is saved to the Oracle WebCenter Analytics database, which can then be queried for reporting to a portal or non-portal application.

**Note:** You must understand star schema database concepts in order to use Oracle WebCenter Analytics' custom event tracking features.

## <span id="page-8-1"></span>**1.1 Components of Oracle WebCenter Analytics**

<span id="page-8-2"></span>Oracle WebCenter Analytics is comprised of the following components:

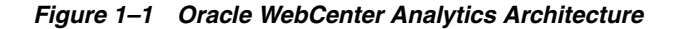

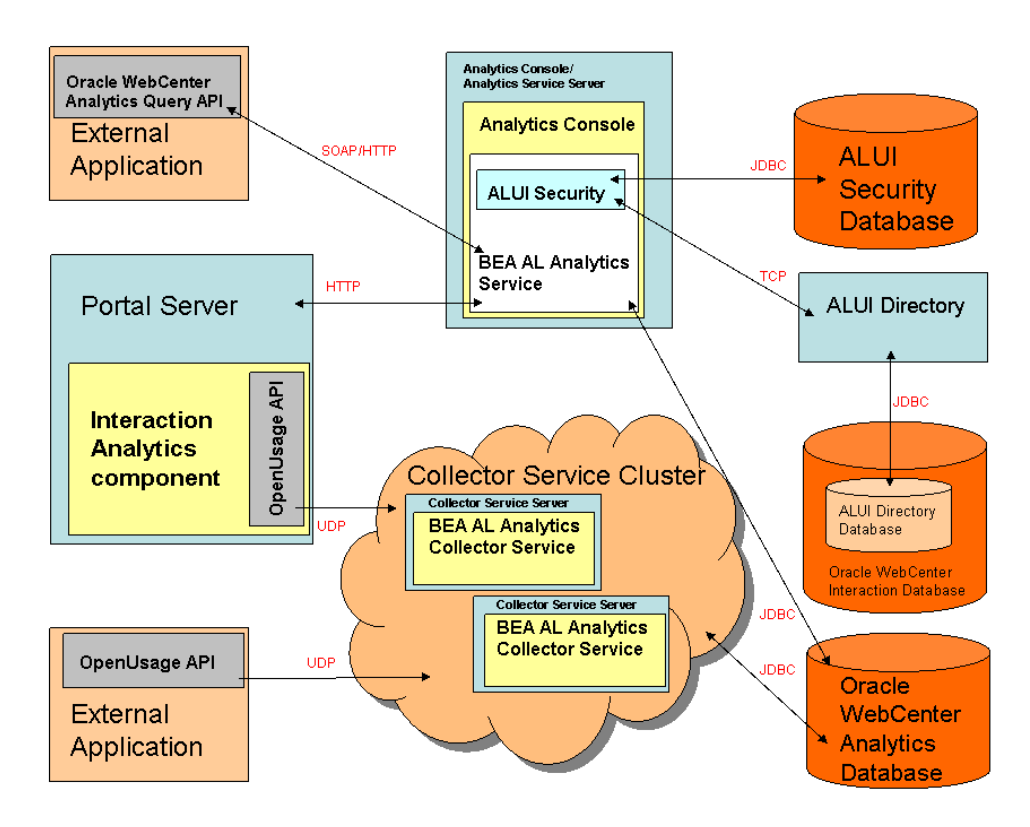

This graphic shows how the Oracle WebCenter Analytics components described in the next section make up the Oracle WebCenter Analytics architecture. The two central components of the Oracle WebCenter Analytics architecture are the Analytics Console and the Collector Service Cluster. The Analytics Console component includes the BEA AL Analytics Service and ALUI Security. The BEA AL Analytics Service communicates with the Oracle WebCenter Analytics Query API (an external application) using SOAP/HTTP, with the Portal Server using HTTP, and with the Oracle WebCenter Analytics Database using JDBC. ALUI Security communicates with the ALUI Security Database using JDBC and with the ALUI Directory using TCP. The ALUI Directory communicates with the ALUI Directory Database, part of the Oracle WebCenter Interaction Database, through JDBC. The Collector Service Cluster component is a cluster of servers, each running the BEA AL Analytics Collector Service. The Collector Services communicate with the Oracle WebCenter Analytics Database using JDBC. They also get information from OpenUsage API (running on the Interaction Analytics component of the Portal Server or as an external application) using UDP.

<span id="page-9-1"></span>\*\*\*\*\*\*\*\*\*\*\*\*\*\*\*\*\*\*\*\*\*\*\*\*\*\*\*\*\*\*\*\*\*\*\*\*\*\*\*\*\*\*\*\*\*\*\*\*\*\*\*\*\*\*\*\*\*\*\*\*\*\*\*\*\*\*\*\*\*\*\*\*\*\*\*\*\*\*\*\*\*\*\*\*\*\*\*\*\*\*\*\*\*\*\*

## <span id="page-9-0"></span>**1.2 Overview of Oracle WebCenter Analytics Components**

The following table describes the components that are delivered with Oracle WebCenter Analytics. For a list of ports used by Oracle WebCenter Analytics, see *Oracle Fusion Middleware Installation and Upgrade Guide for Oracle WebCenter Analytics (for Oracle WebCenter Interaction)*.

<span id="page-10-8"></span><span id="page-10-7"></span><span id="page-10-4"></span>

| <b>Component</b>                                                 | <b>Description</b>                                                                                                    |
|------------------------------------------------------------------|----------------------------------------------------------------------------------------------------|
| <b>Interaction Analytics</b><br>component                        | The Interaction Analytics component gathers portal usage tracking metrics. It is<br>installed on the same server that hosts the portal. For details on installing the<br>Interaction Analytics component, see Oracle Fusion Middleware Installation and Upgrade<br>Guide for Oracle WebCenter Analytics (for Oracle WebCenter Interaction).                                                                      |
| OpenUsage API                                                    | The OpenUsage API sends the following metrics to the BEA AL Analytics Collector<br>service:                                                                                                    |
|                                                                  | Portal usage tracking metrics.                                                                                                    |
|                                                                  | Custom portal and non-portal events.                                                                                                    |
|                                                                  | For additional details on using the OpenUsage API, see Oracle Fusion Middleware<br>Developer's Guide for Oracle WebCenter Analytics.                                                                                                    |
| Oracle WebCenter<br>Analytics Query API                          | Facilitates communication between external applications and Oracle WebCenter<br>Analytics. For more information on using the Oracle WebCenter Analytics Query API,<br>see Oracle Fusion Middleware Developer's Guide for Oracle WebCenter Analytics.                                                                                                    |
| <b>Analytics Console</b>                                         | The Analytics Console component includes the Oracle WebCenter Analytics user<br>interface and the BEA AL Analytics service, and is installed on a stand-alone server.<br>The BEA AL Analytics service provides Oracle WebCenter Analytics data to the end<br>user through the Analytics Console or portlets that are created from Oracle WebCenter<br>Analytics portlet templates.                               |
|                                                                  | For details on installing the Analytics Console component, see Oracle Fusion Middleware<br>Installation and Upgrade Guide for Oracle WebCenter Analytics (for Oracle WebCenter<br>Interaction).                                                                                                    |
| Analytics Collector<br>component                                 | The Analytics Collector component includes the BEA AL Analytics Collector service.<br>The BEA AL Analytics Collector service receives data from the Interaction Analytics<br>component and gathers data from the portal database through the Oracle WebCenter<br>Interaction Development Kit (IDK). The BEA AL Analytics Collector service can be<br>clustered to provide increased scalability and reliability. |
|                                                                  | For details on installing the Analytics Collector component and clustering the BEA AL<br>Analytics Collector service, see Oracle Fusion Middleware Installation and Upgrade Guide<br>for Oracle WebCenter Analytics (for Oracle WebCenter Interaction).                                                                                                    |
| <b>Image Service</b><br>component (not shown<br>in diagram)      | Provides the Image Service with the necessary files to run Oracle WebCenter Analytics.<br>For details on installing the Image Service component, see Oracle Fusion Middleware<br>Installation and Upgrade Guide for Oracle WebCenter Analytics (for Oracle WebCenter<br>Interaction)                                                                                                    |
| Analytics Automation<br>Jobs component (not<br>shown in diagram) | Provides the Automation Service with the necessary jobs to synchronize Analytics with<br>the portal. For details on installing the Analytics Automation Jobs component, see<br>Oracle Fusion Middleware Installation and Upgrade Guide for Oracle WebCenter Analytics<br><i>(for Oracle WebCenter Interaction)</i>                                                                                               |
| Oracle WebCenter<br>Analytics database                           | The Oracle WebCenter Analytics database provides storage for metrics that are<br>gathered from custom portal and non-portal events. For details on configuring the<br>Oracle WebCenter Analytics database, see Oracle Fusion Middleware Installation and<br>Upgrade Guide for Oracle WebCenter Analytics (for Oracle WebCenter Interaction)                                                                      |
|                                                                  |                                                                                                    |

*Table 1–1 Oracle WebCenter Analytics components*

## <span id="page-10-6"></span><span id="page-10-5"></span><span id="page-10-1"></span><span id="page-10-0"></span>**1.3 Overview of Oracle WebCenter Interaction Components**

<span id="page-10-9"></span><span id="page-10-3"></span><span id="page-10-2"></span>Oracle WebCenter Analytics is designed to integrate with the Oracle WebCenter Interaction portal. When Oracle WebCenter Analytics is installed, a number of administrative objects, activity rights, and the Analytics Administration Utility are created in the portal.

The following table describes the Oracle WebCenter Interaction components that are used by Oracle WebCenter Analytics.

<span id="page-11-7"></span><span id="page-11-6"></span><span id="page-11-5"></span><span id="page-11-4"></span><span id="page-11-3"></span><span id="page-11-2"></span><span id="page-11-1"></span><span id="page-11-0"></span>

| <b>Description</b>                                                                                                    |
|----------------------------------------------------------------------------------------------------|
| The portal database stores portal objects, such as user and group configurations,<br>document records, and administrative objects. The portal database does not store the<br>documents available through your portal. Source documents are left in their original<br>locations.                                                                |
| For information on setting up the portal database, see the <i>Installation and Upgrade Guide</i><br>for Oracle WebCenter Interaction.                                                                                                    |
| The administrative portal handles portal setup, configuration, and content. It enables<br>administrative functions, such as creating and managing portlets and other web services.                                                                                                    |
| For information on installing the Administrative Portal, see the Installation and Upgrade<br>Guide for Oracle WebCenter Interaction.                                                                                                    |
| The portal serves end user portal pages and content. It enables end users to access portal<br>content via My Pages, community pages, the Knowledge Directory, and search. The<br>portal also enables some administrative actions, such as setting preferences on portlets or<br>managing communities                                           |
| For information on installing the portal, see the Installation and Upgrade Guide for Oracle<br>WebCenter Interaction.                                                                                                    |
| The Image Service serves static content used or created by portal components. It serves<br>images and other static content for use by the WebCenter Interaction system.                                                                                                    |
| Whenever you extend the base portal deployment to include additional components,<br>such as portal servers or integration products, you may have to install additional Image<br>Service files. For information on installing the Image Service files for those components,<br>refer to the documentation included with the component software. |
| For information on installing the Image Service, see the Installation and Upgrade Guide for<br>Oracle WebCenter Interaction.                                                                                                    |
| ALUI Directory enables Oracle WebCenter Interaction to act as an LDAP server,<br>exposing the user, group, and profile data in portal database through an LDAP<br>interface. This enables other Oracle WebCenter products (and other third-party<br>applications) to authenticate users against the portal database.                           |
| The Automation Service runs jobs and other automated portal tasks. You run jobs to<br>perform tasks such as crawling documents into the Knowledge Directory, synchronizing<br>groups and users with external authentication sources, and maintaining the search<br>collection.                                                                 |
| For information on installing the Automation Service, see the Installation and Upgrade<br>Guide for Oracle WebCenter Interaction.                                                                                                    |
| The API Service provides access to the SOAP API.                                                                                                    |
| For information on installing the API Service, see the Installation and Upgrade Guide for<br>Oracle WebCenter Interaction.                                                                                                    |
|                                                                                                    |

*Table 1–2 Summary of WebCenter Interaction Components*

# <span id="page-12-0"></span><sup>2</sup>**Working with Oracle WebCenter Analytics Reports**

This chapter provides information on using and analyzing Oracle WebCenter Analytics reports, creating portlets, and configuring the portal for most favorable tracking. It includes the following topics:

- [Section 2.1, "Overview of Oracle WebCenter Analytics Reports"](#page-12-1)
- [Section 2.2, "Accessing Oracle WebCenter Analytics Reports"](#page-15-0)
- [Section 2.3, "Managing Security for Oracle WebCenter Analytics Reports"](#page-15-1)
- [Section 2.4, "Creating Oracle WebCenter Analytics Portlets"](#page-16-0)
- Section 2.5, "Working with Oracle WebCenter Analytics Advanced Tips and [Techniques"](#page-16-1)

## <span id="page-12-1"></span>**2.1 Overview of Oracle WebCenter Analytics Reports**

This section provides descriptions of the reports that are delivered with Oracle WebCenter Analytics. For advanced tips and techniques on using Oracle WebCenter Analytics reports, see [Section 2.5.1, "Tips and Techniques - Using Oracle WebCenter](#page-16-2)  [Analytics Reports."](#page-16-2)

<span id="page-12-2"></span>The following table describes reports that are delivered with Oracle WebCenter Analytics.

<span id="page-13-4"></span><span id="page-13-3"></span><span id="page-13-2"></span><span id="page-13-1"></span><span id="page-13-0"></span>

| <b>Oracle WebCenter Analytics</b><br>Report | <b>Description</b>                                                                                                    |
|---------------------------------------------|----------------------------------------------------------------------------------------------------|
| Summary Metrics - Traffic                   | The Traffic console page displays metrics for many common events within the<br>portal including community page views, My Pages views, search events,<br>directory document views, Oracle WebCenter Collaboration document views,<br>content items views and directory views.                                                                                                    |
| <b>Summary Metrics - Pages</b>              | The Pages console page aggregates My Pages and community page views. The<br>report displays the most visited pages (top pages), the least visited pages<br>(bottom pages), the top entry pages and the top exit pages for the portal.                                                                                                    |
|                                             | The data can be summed by hits (total number of page views) or users (unique<br>number of users who viewed pages). Additionally, the report can be filtered to<br>show only pages from specific communities. Finally, if My Page views are<br>included in the report they are summarized so that every user's My Pages are<br>counted as one page.                                                                        |
| <b>Summary Metrics - Users</b>              | The Users console page displays counts of total, added, inactive and active<br>users.                                                                                                    |
|                                             | Note: The Summary Metrics - Users report has been deprecated. You can<br>continue to use the report in this release, but it will not be available in future<br>releases. The Summary Metrics - Users report is disabled by default and can<br>be enabled on the Runtime Settings page of the Analytics Administration<br>Utility.                                                                                         |
|                                             | An inactive user is someone who has not logged in to the portal for a period<br>that exceeds the active user timeout setting that you specify on the Runtime<br>Settings page. An active user is someone who has logged in to the portal for a<br>period of time that is within the active user timeout setting. For details on the<br>Active User Timeout setting, see Section 3.2.1, "Configuring Runtime<br>Settings." |
| Summary Metrics - Logins                    | The Logins console page displays counts of logins into the portal, even if users<br>have <b>Remember my password</b> selected on their home page, thereby logging<br>them in automatically. The data can be summed by Logins (total logins into<br>the portal) or Users (unique users who logged into the portal).                                                                                                    |
| Summary Metrics - Duration                  | The Duration console page shows the maximum and/or average duration of<br>all portal visits.                                                                                                    |
|                                             | <b>Note:</b> The Summary Metrics - Duration report has been deprecated. You can<br>continue to use the report in this release, but it will not be available in future<br>releases. The Summary Metrics - Duration report is disabled by default and<br>can be enabled on the Runtime Settings page of the Analytics Administration<br>Utility.                                                                            |
|                                             | A portal visit starts when a user logs into the portal and ends when the user<br>either logs out, logs in again or the Visit Timeout expires. The Visit Timeout is<br>used instead of a session timeout because:                                                                                                    |
|                                             | The session timeout may be set arbitrarily high for infrastructure reasons.                                                                                                    |
|                                             | There may be a desire to end a portal visit after only a few minutes of<br>п<br>inactivity.                                                                                                    |
|                                             | For instance, it is safe to assume that the user is no longer "using" the<br>portal after 3 minutes of inactivity. For this reason, a new visit will be<br>tracked the next time that the user clicks on a link in the portal or<br>refreshes the page.                                                                                                    |
|                                             | The Visit Timeout can be set in the Analytics Administration utility. For<br>details, see Section 3.2.1, "Configuring Runtime Settings."                                                                                                    |

*Table 2–1 Descriptions of Oracle WebCenter Analytics Reports*

<span id="page-14-5"></span><span id="page-14-4"></span><span id="page-14-3"></span><span id="page-14-2"></span><span id="page-14-1"></span><span id="page-14-0"></span>

| <b>Oracle WebCenter Analytics</b><br>Report | <b>Description</b>                                                                                                    |
|---------------------------------------------|----------------------------------------------------------------------------------------------------|
| Community Metrics - Traffic                 | The Community Traffic console page displays data for community page<br>views. The report displays the most viewed communities (top communities),<br>the least viewed communities (bottom communities), all communities (which<br>is only available in tabular view) and selected communities.                                                                                                    |
|                                             | The report data can be viewed by Hits (page views), Visits (consecutive page<br>views within a single community) and Users (unique users who viewed pages<br>within the selected communities).                                                                                                    |
| Community Metrics - Response<br>Time        | The Response Time console page displays the length of time that has elapsed<br>from when the portal server receives a request for a community page until the<br>time the response is sent to the user. Because the tracking is done on the portal<br>server, the length of time it takes for the response to reach the user's machine<br>and be displayed on the browser is not included in this metric.                                                                                                    |
|                                             | This report displays the communities with the fastest response time (top<br>communities), the communities with the slowest response time (bottom<br>communities), all communities (which is only available in tabular view) and<br>selected communities. The report shows maximum, average and minimum<br>response times.                                                                                                    |
| Portlet Metrics - Usage                     | The Portlet Usage console page displays data about clicks within portlets.<br>Oracle WebCenter Analytics tracks user clicks on a gatewayed button or link<br>within portlets.                                                                                                    |
|                                             | The report displays the most used portlets (top portlets), the least used<br>portlets (bottom portlets), all portlets (which is only available in tabular view),<br>selected portlets and portlets within selected communities. The report data<br>can be viewed by Activity (portlet clicks) and Users (unique users who used<br>the selected portlets).                                                                                                    |
| Portlet Metrics - Views                     | The Portlet Views console page tracks the number of times a portlet is<br>displayed within the portal. That is, each time a page is viewed, all of the<br>portlets on that page are counted as being viewed.                                                                                                    |
|                                             | The report displays the most viewed portlets (top portlets), the least viewed<br>portlets (bottom portlets), all portlets (which is only available in tabular view),<br>selected portlets and portlets within selected communities. The report data<br>can be viewed by Views and Users (unique users who viewed the selected<br>portlets).                                                                                                    |
| Portlet Metrics - Response Time             | The Response Time console page displays the time from when the portal<br>sends a request for a portlet until the time the remote server responds with the<br>portlet content. This report is important because typically a community page<br>response equals the response of the slowest portlet on that page. For this<br>reason, when troubleshooting slow communities it is important to find the<br>portlet with the slowest performance. The amount of time it takes for the<br>response to reach the user's machine and be displayed on the browser is not<br>included in this metric because the tracking occurs on the portal server. |
|                                             | This report displays the portlets with the fastest response time (top portlets),<br>the portlets with the slowest response time (bottom portlets), all portlets<br>(Note: This option is only available in tabular view), selected portlets and<br>portlets within selected communities. The report shows maximum, average or<br>minimum response time.                                                                                                    |
| Other Metrics - Search                      | The Search console page tracks portal searches.                                                                                                    |
|                                             | The report displays the top search terms. Additionally, for each search term<br>the report displays the number of times the search was performed and<br>abandoned. An abandoned search means that the user did not select any of<br>the search results. Also, for each search term the report displays the<br>documents that the user clicked on. Finally, the report can display searches<br>that returned zero results.                                                                                                    |
|                                             | For each search phrase, click the <b>Details</b> link to view the names of the<br>documents that were opened in the search results.                                                                                                    |

*Table 2–1 (Cont.) Descriptions of Oracle WebCenter Analytics Reports*

<span id="page-15-7"></span><span id="page-15-3"></span><span id="page-15-2"></span>

| <b>Oracle WebCenter Analytics</b><br>Report | <b>Description</b>                                                                                                    |
|---------------------------------------------|----------------------------------------------------------------------------------------------------|
| <b>Other Metrics - Documents</b>            | The Documents console page tracks knowledge directory document views.<br>Document views include documents opened from the directory and search<br>results page. Additionally, document views include documents opened from<br>snapshot and link portlets, and custom portlets that include gatewayed<br>document links.                     |
|                                             | The report displays the top documents viewed in the portal. Additionally, the<br>report can be used to show the document views of all documents in a<br>particular folder, or in a particular folder and its subfolders.                                                                                                    |
| Other Metrics - Projects                    | The Projects console page displays metrics for Oracle WebCenter<br>Collaboration. The metrics include document views, new documents and<br>discussion posts.                                                                                                    |
|                                             | These three metrics can be used to report on the projects with the most traffic<br>(top projects), projects with the least traffic (bottom projects), all projects<br>(which is only available in tabular view) and selected projects.                                                                                                    |
| Other Metrics - Content Items               | The Content Items console page tracks Publisher content item views. A<br>content item view refers to each time a user views a published content item<br>from within a Publisher portlet.                                                                                                    |
|                                             | The report displays the most viewed content items (top content items) and the<br>least viewed content items (bottom content items). Additionally, the report<br>can display content item views within a folder or within a folder and its<br>subfolders. Finally, the report can group content item views by Publisher<br>Explorer folders. |
| <b>Ensemble Metrics - Resources</b>         | The Ensemble Resources console page displays data regarding Oracle<br>WebCenter Ensemble resource views. The report displays the most viewed<br>resources (top resources), the least viewed resources (bottom resources), all<br>resources (which is only available in tabular view) and selected resources.                                |
|                                             | The report data can be viewed by Hits (resource views), Visits (consecutive<br>views within a single resource) and Users (unique users who performed views<br>within the selected resources).                                                                                                    |

*Table 2–1 (Cont.) Descriptions of Oracle WebCenter Analytics Reports*

## <span id="page-15-4"></span><span id="page-15-0"></span>**2.2 Accessing Oracle WebCenter Analytics Reports**

<span id="page-15-5"></span>To access Oracle WebCenter Analytics reports:

**1.** Log in to the portal as an administrator.

**Note:** If you are not an administrator, you must join the Analytics Console community in order to add it to your My Communities list.

**2.** Choose **My Communities** > **Analytics Console**.

The Analytics Console appears.

## <span id="page-15-1"></span>**2.3 Managing Security for Oracle WebCenter Analytics Reports**

<span id="page-15-6"></span>Oracle WebCenter Analytics reports are intended to make usage metrics visible to a limited set of administrative users who perform particular business functions, such as capacity planning, QoS analysis, ROI analysis, "best bet" customization for Search, and so on.

The Analytics Console and portlet reports contain usage data that is valuable for enterprise portal analysis but might be regarded as private or sensitive to portal users. For example, the Search, Document, Community, and Portlet reports can be configured to display activity metrics for a particular user, based on several user properties such as E-mail Address, First Name, or Last Name.

To protect security and privacy interests before you roll out Oracle WebCenter Analytics reports:

<span id="page-16-3"></span>Manage administrative access to the Analytics Console and portlet templates.

<span id="page-16-6"></span>To ensure that only a limited number of administrative users can add the Analytics Console community to their My Communities or create portlets based on Oracle WebCenter Analytics portlet templates, create a new administrative group and manage group membership accordingly. Members of this administrative group require Read access to the Analytics Console community and Select access to the Admin Objects directory that contains the portlet templates.

<span id="page-16-8"></span>Manage user access to Oracle WebCenter Analytics portlets.

When you create portlets, configure metrics that do not contain private or sensitive data unless such a view is particularly intended. If the metrics in the report do contain private or sensitive data, configure security so that only appropriate, specified users have Select access and can therefore add the portlet to their My Pages.

<span id="page-16-5"></span>Ensure that guest users are never allowed to add Oracle WebCenter Analytics portlets to their My Pages.

For information on creating administrative groups and managing user and guest access to portal objects, see *Administrator Guide for Oracle WebCenter Interaction*.

> **Note:** Users should not add many Oracle WebCenter Analytics portlets to a single My Page; each additional Oracle WebCenter Analytics portlet slows down performance. If users experience unacceptable performance or timeouts, you can recommend that they include fewer Oracle WebCenter Analytics portlets on each My Page.

## <span id="page-16-0"></span>**2.4 Creating Oracle WebCenter Analytics Portlets**

<span id="page-16-4"></span>You can use the Oracle WebCenter Analytics portlet templates to create portlets that provide custom usage reports. For information on creating portlets from portlet templates, see *Administrator Guide for Oracle WebCenter Interaction*.

When you create portlets, be sure to consider security and privacy issues, described in [Section 2.3, "Managing Security for Oracle WebCenter Analytics Reports."](#page-15-1)

## <span id="page-16-1"></span>**2.5 Working with Oracle WebCenter Analytics - Advanced Tips and Techniques**

This section provides advanced tips and techniques for using Oracle WebCenter Analytics reports and maximizing portal usage tracking.

#### <span id="page-16-2"></span>**2.5.1 Tips and Techniques - Using Oracle WebCenter Analytics Reports**

<span id="page-16-7"></span>The following table provides tips and techniques for how you can more effectively use Oracle WebCenter Analytics reports to track activity and improve the performance of your portal.

<span id="page-17-1"></span>

| Tip                                                         |    | <b>Technique</b>                                                                                                    |
|-------------------------------------------------------------|----|----------------------------------------------------------------------------------------------------|
| Combine filtering and<br>grouping when viewing<br>reports   |    | Combining filtering and grouping lets you utilize Oracle WebCenter Analytics reports<br>in some powerful ways. For example, you can view a breakdown of sales force activity<br>by city, determine the most active city, then view the departments that are making that<br>city so active. The following example provides steps that you might perform to make<br>these determinations in a similar report of your own: |
|                                                             | 1. | Filter the report by the Department user property, which contains the Sales<br>property value.                                                                                                    |
|                                                             | 2. | Group the report by the City user property.                                                                                                    |
|                                                             | 3. | The report displays a breakdown of sales force activity by city.                                                                                                    |
|                                                             | 4. | Determine the most active city in the report.                                                                                                    |
|                                                             | 5. | Filter the report by the most active city.                                                                                                    |
|                                                             | 6. | Group the report by the Department user property.                                                                                                    |
|                                                             | 7. | The report displays the departments that are making that city so active.                                                                                                    |
| Use the Analytics<br>Console as a portal "clean<br>up" tool |    | Analyzing reports that track community, project and portlet usage can help you to<br>improve the performance of your portal. You can use Oracle WebCenter Analytics<br>reports to:                                                                                                    |
|                                                             |    | Find the least-active communities and projects in your portal. Once you have done<br>this, determine if these communities and projects are valuable. If they are not<br>valuable, remove them from your portal.                                                                                                    |
|                                                             | ٠  | Find the communities and portlets that have the slowest performance in your<br>portal, and determine whether you should fix or remove these communities or<br>portlets from your portal; then take appropriate action.                                                                                                    |

*Table 2–2 Tips and Techniques - Using Oracle WebCenter Analytics Reports*

## <span id="page-17-3"></span><span id="page-17-0"></span>**2.5.2 Tips and Techniques - Maximizing Portal Usage Tracking**

The following table provides tips and techniques for what you can do within your portal to most effectively track usage.

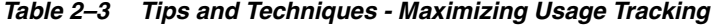

<span id="page-17-5"></span><span id="page-17-4"></span><span id="page-17-2"></span>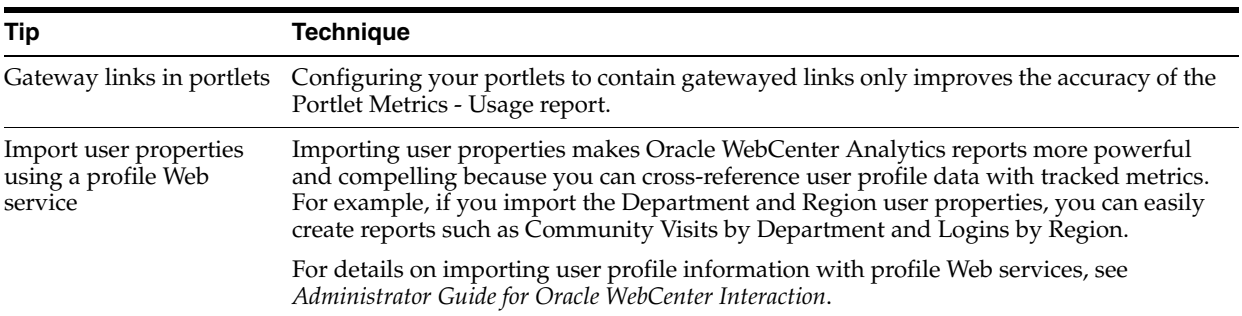

# <sup>3</sup>**Using Analytics Administration**

<span id="page-18-0"></span>This chapter provides information on accessing and working with the Analytics Administration console. It includes the following topics:

- [Section 3.1, "Accessing Analytics Administration"](#page-18-1)
- [Section 3.2, "Using Analytics Administration"](#page-18-2)
- [Section 3.3, "Limiting Access to Analytics Administration"](#page-26-2)

## <span id="page-18-1"></span>**3.1 Accessing Analytics Administration**

<span id="page-18-5"></span><span id="page-18-4"></span>To access Analytics Administration:

- **1.** Log in to the portal as an administrator.
- **2.** Click **Administration**.
- <span id="page-18-7"></span>**3.** From the Select Utility drop-down list, choose **Analytics Administration**.

## <span id="page-18-2"></span>**3.2 Using Analytics Administration**

This section contains the following topics:

- [Section 3.2.1, "Configuring Runtime Settings"](#page-18-3)
- [Section 3.2.2, "Configuring Security Settings"](#page-20-0)
- [Section 3.2.3, "Configuring Partition Settings"](#page-22-0)
- <span id="page-18-6"></span>[Section 3.2.4, "Registering Events"](#page-23-1)

#### <span id="page-18-3"></span>**3.2.1 Configuring Runtime Settings**

The Runtime Settings page lets you configure timeout periods, enable portlet view and response time data capture, and choose the format of export reports. The timeout settings that you specify on the Runtime Settings page are only for Oracle WebCenter Analytics reporting purposes; there is no relationship between these timeout settings and other portal timeout settings.

The following table describes the timeout settings that you can configure.

<span id="page-19-3"></span><span id="page-19-0"></span>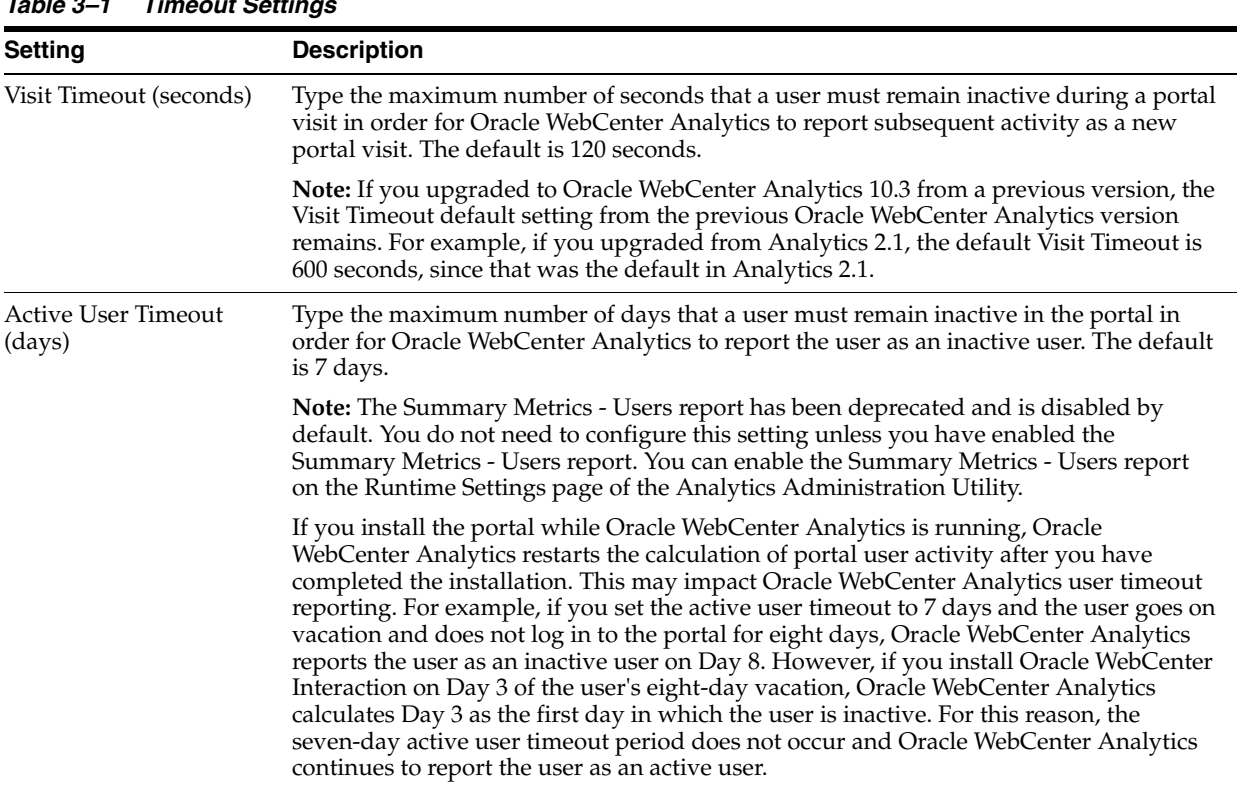

#### *Table 3–1 Timeout Settings*

<span id="page-19-1"></span>The following table describes the portlet view/response time settings that you can configure.

*Table 3–2 Portlet Views/Response Time Settings*

| <b>Setting</b>                          | <b>Description</b>                                                                                                    |
|-----------------------------------------|----------------------------------------------------------------------------------------------------|
| Capture portlet<br>views/response times | Select the check box to enable the collection of portlet view and response time data.<br>Portlet view data is reported on the Portlet Views console page. Response time data is<br>reported on the Portlet Metrics - Response Time console page. By default, the collection<br>of portlet view and response time data is disabled. |
|                                         | For guidelines on capturing portlet view and response time data, see Section 4.1.2,<br>"Restricting Portlet View Data."                                                                                                    |

The following table describes the portal reports settings that you can configure.

<span id="page-19-2"></span>**Note:** The Summary Metrics - Users and Summary Metrics - Duration reports have been deprecated and are disabled by default. You can continue to use these reports in this release, but they will not be available in future releases.

*Table 3–3 Portal Reports Settings*

<span id="page-19-5"></span><span id="page-19-4"></span>

| <b>Setting</b>                           | <b>Description</b>                                                       |  |
|------------------------------------------|--------------------------------------------------------------------------|--|
| Enable Summary Metrics - Users report    | Select the check box to enable the Summary Metrics - Users report.       |  |
| Enable Summary Metrics - Duration report | Select the check box to enable the Summary Metrics - Duration<br>report. |  |

<span id="page-20-3"></span>The following table describes the export report settings that you can configure.

| Setting       | <b>Description</b>                                                                                                    |  |  |
|---------------|----------------------------------------------------------------------------------------------------|--|--|
| Export Report | Select to export reports in one of the following formats:                                                                                                    |  |  |
|               | Excel (10,000 row limit): Exporting to Excel is limited to 10,000 rows. If you choose<br>$\blacksquare$<br>this option, reports that contain more than 10,000 rows in Oracle WebCenter<br>Analytics will contain only the first 10,000 rows when exported to Excel. |  |  |
|               | <b>TSV:</b> Tab Separated Values is a text-based file format in which exported columns<br>$\blacksquare$<br>are separated by tabs. TSV files are typically opened by Excel.                                                                                         |  |  |
|               | Note: Although TSV reports have no limitation on numbers of rows, exported reports<br>in excess of 10,000 rows will likely take an extended period of time to generate.                                                                                             |  |  |

*Table 3–4 Export Report Settings*

#### <span id="page-20-0"></span>**3.2.2 Configuring Security Settings**

<span id="page-20-4"></span>The Security Settings page lets you control the data that users can access in Oracle WebCenter Analytics reports. On this page, you can add and remove roles, and launch the Edit Role window to make changes to the role (changes include adding and removing role members, capabilities and user properties to and from roles, and adding global filters to roles).

A user's roles and capabilities are retrieved by Oracle WebCenter Analytics when the user's session is being established. If you make changes to a user's roles or capabilities when that user is logged in, that user's access to Oracle WebCenter Analytics data does not change until they log off or their session expires.

#### <span id="page-20-1"></span>**3.2.2.1 Super Users Role**

The Super Users role grants members of the role to one or more capabilities and user properties. By default, in clean (non-upgraded) Oracle WebCenter Analytics 10.3 installations, the administrator user is assigned to the Super Users role with only the Application Write capability. If you upgraded to Oracle WebCenter Analytics 10.3, the Super Users role retains the members, capabilities, and user properties that it contained in the previous version of Oracle WebCenter Analytics.

**Note:** The Analytics User Property Sync Job must be executed to display any new User Properties. The User Property Sync Job exists in the Analytics Jobs subfolder within the Analytics subfolder of the Admin Objects directory.

Removing the Super Users role deletes it from the system. To add the Super Users role again, you must re-create it.

#### <span id="page-20-2"></span>**3.2.2.2 Capabilities**

The following table describes the capabilities that you can assign to roles.

<span id="page-21-11"></span><span id="page-21-10"></span><span id="page-21-4"></span><span id="page-21-3"></span><span id="page-21-1"></span>

| Capability                           | <b>Description</b>                                                                                                    |
|--------------------------------------|----------------------------------------------------------------------------------------------------|
| <b>Export User Details</b><br>Report | Lets the role export user-level data from reports. User-level data is exported into an .xls<br>file that can be used with Microsoft Excel. By default, this capability is not granted. The<br>option to export user-level data exists in these reports: |
|                                      | Summary Metrics - Traffic                                                                                                    |
|                                      | Summary Metrics - Logins                                                                                                    |
|                                      | Community Metrics - Traffic                                                                                                    |
|                                      | Portlet Metrics - Usage                                                                                                    |
|                                      | Other Metrics - Search                                                                                                    |
|                                      | Other Metrics - Documents                                                                                                    |
|                                      | Other Metrics - Projects                                                                                                    |
|                                      | Other Metrics - Content Items                                                                                                    |
|                                      | Ensemble Metrics - Resources                                                                                                    |
| Select All/Top/Bottom<br>Options     | Lets the role use the All/Top/Bottom display options. The reports that include these<br>display options are:                                                                                                    |
|                                      | Summary Metrics - Pages                                                                                                    |
|                                      | Community Metrics - Traffic                                                                                                    |
|                                      | Community Metrics - Response Time                                                                                                    |
|                                      | Portlet Metrics - Usage                                                                                                    |
|                                      | Portlet Metrics - Views                                                                                                    |
|                                      | Portlet Metrics - Response Time                                                                                                    |
|                                      | <b>Other Metrics - Documents</b>                                                                                                    |
|                                      | Other Metrics - Projects                                                                                                    |
|                                      | Other Metrics - Content Items                                                                                                    |
|                                      | <b>Ensemble Metrics - Resources</b>                                                                                                    |
|                                      | When a role is not granted the capability to select All/Top/Bottom options, the role<br>must choose one community or project; the option that is available depends on the<br>report. By default, this capability is not granted.                        |
| <b>Application Write</b>             | Select the check box to grant the role the capability to add, modify, and remove roles.                                                                                                    |
| View Portal Document<br>Related Data | Lets the role view the Other Metrics - Documents report, as well as view document<br>details in the Other Metrics - Search report. By default, this capability is not granted.                                                                          |

*Table 3–5 Oracle WebCenter Analytics Role Capabilities*

#### <span id="page-21-12"></span><span id="page-21-9"></span><span id="page-21-8"></span><span id="page-21-7"></span><span id="page-21-6"></span><span id="page-21-5"></span><span id="page-21-2"></span><span id="page-21-0"></span>**3.2.2.3 Creating Global Filters to Restrict Event Reporting**

In the Edit Role window, you can use global filters to restrict which events are included in a report. For example, you can create a filter that excludes the user accounts of the company executives from reports so that other users cannot view the executives' portal activity. Filters can be grouped by filter sets, and you can require that any or all filters in a filter set be met for a filter set to be applied. When a user views a report in the Analytics Console or an Oracle WebCenter Analytics portlet, the results are restricted by all filter sets that have been applied to all roles to which the user is assigned.

To create a new global filter set in the Edit Role window:

- **1.** Click **Add** under **Global Filters**.
- **2.** In the **Filter Set Editor**, select the event type to which the filter set applies.

Select **All Events** if you want this filter set to be applied to all events.

- **3.** Click **Next**.
- **4. (Optional)** Type a name for the filter set in the **Filter Set Name** box.

If you do not specify a name for the filter set, Oracle WebCenter Analytics sets a name based on the filters in the filter set.

- **5.** Perform one of the following:
	- Select All if you want to include or exclude an event from reports only if all filters in the filter set are true or if any filter in the filter set is false for the event.
	- Select **Any** if you want to include or exclude an event from reports if any filter in the filter set is true or if all filters in the filter set are false for the event.
- **6.** To create a filter:
	- **a.** Select a dimension on which to filter. The dimensions available depend on the type of event you selected on the previous page.
	- **b.** Select a property of the dimension on which to filter.
	- **c.** Select a comparison operator for the filter.
	- **d.** Specify the value you want to filter by.
	- **e.** Click **Add** to add the new filter to the filter set.
- **7.** Repeat the previous step as many times as is necessary to add more filters to the filter set.
- **8.** To remove a filter from the filter set, select the filter and click **Remove**.
- **9.** After you have finished configuring the filter set, click **Save**.

You are returned to the Role Editor.

#### <span id="page-22-0"></span>**3.2.3 Configuring Partition Settings**

This section discusses the configuration of Analytics Administration's Partition Settings page. For guidelines on archiving and restoring partitions in your Oracle WebCenter Analytics database, see [Section 4.2, "Archiving and Restoring Partitions."](#page-30-2)

Oracle WebCenter Analytics data is segregated into month-by-month partitions in the database. The Partition Settings page lets Portal Administrators specify the number of data partitions that are accessible to Oracle WebCenter Analytics reports. The Analytics Engine regularly scans each data partition that is accessible. For this reason, you can have more control over system performance by limiting the number of accessible partitions to only those that are needed.

At the beginning of each month, the system creates a new partition and stores all new Oracle WebCenter Analytics data in that partition until the month ends.

**Note:** You also use the Partition Settings page to refresh database views after archiving or restoring partitions. To do so, click Finish. If you do not refresh the database views, Oracle WebCenter Analytics reports will fail.

#### <span id="page-22-2"></span><span id="page-22-1"></span>**3.2.3.1 Working with the Scrolling View Window**

The Scrolling View Window, which you configure on the Partition Settings page, is a rolling database view that changes month-to-month. For example, suppose that on

August 5, you enable the Scrolling View Window and set its size to 4 months. The following occurs:

The Scrolling View Window makes data from 4 months available: May, June, July, and August. (Note that even though the month of August has not completed, the Scrolling View Window makes data from the August partition available so that the most current data appears in Oracle WebCenter Analytics reports).

On September 1, the Scrolling View Window scrolls one month forward and makes data from the June, July, August, and September partitions accessible. Though the Scrolling View Window removes the May partition from view, the partition and its data is still stored in the database. In this example, if in December of the same year the Portal Administrator wanted to make the data from the May partition available to reports, he or she would increase the Scrolling View Window size to 8 months so that it includes the May to December time frame.

To set the number of months, that are accessible to Oracle WebCenter Analytics reports, first enable the Scrolling View Window, then specify the number of months: between 3 and 60. Data from monthly partitions that do not fall within the Scrolling View Window size is made unavailable to Oracle WebCenter Analytics reports.

**Note:** If you do not enable the Scrolling View Window, all data from all partitions is accessible to Oracle WebCenter Analytics reports.

#### <span id="page-23-3"></span><span id="page-23-0"></span>**3.2.3.2 Previewing Partitions**

At any time, you can click **Preview** on the Partition Settings page to view a chart that displays a representation of all partitions and indicates whether they are available or unavailable to Oracle WebCenter Analytics reports:

- Green squares indicate partitions whose data is available to Oracle WebCenter Analytics reports.
- Red squares with an **X** indicate partitions whose data is unavailable to Oracle WebCenter Analytics reports; these partitions do not exist in the database.
- Grey squares indicate partitions for months that do not currently fall within the Scrolling View Window's date range. These partitions may or may not exist in the database.

### <span id="page-23-1"></span>**3.2.4 Registering Events**

The Event Registration feature lets Portal Administrators and developers register custom portal and non-portal events that are sent to Oracle WebCenter Analytics using the OpenUsage API. Event data is saved to the Oracle WebCenter Analytics database, which can then be queried for reporting to a non-portal application. This feature's user interface includes the Event Registration and Create Event pages.

<span id="page-23-2"></span>Use the Event Registration page to:

- Launch the Create Event page, which you use to create events and their parameters.
- Enable and disable the storage of data generated by individual events. Once event data is stored in the database, you can query the data for reporting in a portal or non-portal application.
- Create dimensions, which are discussed below.

This topic only discusses the Event Registration user interface. To utilize the full capabilities of this feature, you must use the OpenUsage API. For additional details on using the OpenUsage API, see *Oracle Fusion Middleware Developer's Guide for Oracle WebCenter Analytics*.

#### <span id="page-24-7"></span><span id="page-24-6"></span><span id="page-24-0"></span>**3.2.4.1 Overview of Events, Event Parameters, and Dimensions**

<span id="page-24-4"></span>An event typically defines one user action that you would like to capture. Each event is composed of several *event parameters*, which defines the various kinds of data that is generated by the event. By default, each event includes the USERID, TIMEID, VISITID, and OCCURRED event parameters (for more details on these parameters, see [Section 3.2.4.3.4, "Delivered Parameters"\)](#page-25-4).

Event Registration also lets you create your own event parameters to capture data that is not defined by the delivered defaults. To capture data of type Date, Integer, or Float, simply create an event parameter for that data type. To capture data of type String, you must create a dimension to define this data (a dimension defines data of type String). After you create the dimension, you must create a new event parameter of type String, and associate it to the dimension that you created.

**Note:** We recommend that you do not create too many dimensions, since they slow down the speed of data collection and reporting.

Event Registration also lets you use dimensions from your own application's tables. To do so, create a parameter of type Integer. Then, using your database schema, map the parameter to the ID column in your dimension table.

#### <span id="page-24-3"></span><span id="page-24-1"></span>**3.2.4.2 Creating Custom Dimensions**

The Managed Dimensions section of the Event Registration page lets you create custom dimensions to define data of type *String*.

To use a dimension, you must associate it to an event parameter on the Edit Event page. You can associate a dimension to multiple event parameters and use that dimension in multiple events.

<span id="page-24-5"></span>Dimension names can be up to 20 characters in length and can only include letters, numbers, spaces, and underscores.

The names that you create only define how dimensions appear on the Event Registration page. In the database, custom dimension tables use the following naming convention: ascdim\_*dimension\_name* (spaces in dimension names are replaced by underscores).

<span id="page-24-8"></span>**Note:** You cannot remove or change the name of a dimension after clicking **Finish** on the Event Registration page.

To store only unique values in this dimension's table, check **Unique**.

<span id="page-24-2"></span>**Note:** In the database, dimension tables using the naming convention asdim\_*dimension\_name* store events that are generated by the portal; they do not store custom events. For descriptions of these tables, see the Oracle WebCenter Analytics Database Schema document.

#### <span id="page-25-5"></span><span id="page-25-0"></span>**3.2.4.3 Creating Events**

The Create Event page lets you define the event name and parameters that are included in the event. After you define the event and its parameters, click **Finish** to save an event and create its fact table in the database. Access the Create Event page by clicking **Add** on the Event Registration page.

<span id="page-25-6"></span>**Note:** After you save an event, you cannot change the names of the event and its parameters; you also cannot delete parameters from an event. You can, however, add parameters after saving an event.

<span id="page-25-1"></span>**3.2.4.3.1 Event Names** Event names can be up to 14 characters in length and can only include letters, numbers, spaces, and underscores.

<span id="page-25-7"></span>**Note:** You must set the OpenUsage API to send data to the fact table using the event name that you specified on this page, not its column name in the database.

<span id="page-25-2"></span>**3.2.4.3.2 Table Names** Table names are read-only, and define the name of the fact table that will store the event's data. Custom event tables use the following naming convention in the database: ascfact\_*event\_name* (spaces in event names are replaced with underscores). For complete details on the fact tables that are delivered with Oracle WebCenter Analytics, see [Section 4.1.4, "Working with Delivered Fact Tables."](#page-30-3)

<span id="page-25-3"></span>**3.2.4.3.3 Parameter Names** Parameter names can be up to 14 characters in length and can only include letters, numbers, spaces, and underscores. Use this parameter name when passing parameters with the OpenUsage API.

<span id="page-25-10"></span><span id="page-25-9"></span>**Note:** You cannot remove or change the name of a parameter after clicking **Finish** on the New Event page.

**3.2.4.3.4 Delivered Parameters** The following table describes the parameters that are delivered with Oracle WebCenter Analytics which are, by default, included in every event:

<span id="page-25-4"></span>*Table 3–6 Parameters Delivered with Oracle WebCenter Analytics*

<span id="page-25-13"></span><span id="page-25-12"></span><span id="page-25-11"></span><span id="page-25-8"></span>

| <b>Parameter</b> | <b>Description</b>                                                                                                    |
|------------------|----------------------------------------------------------------------------------------------------|
| <b>USERID</b>    | The ID of the user who triggers the event. You must use the OpenUsage API to set the<br>User ID.                                                                           |
| <b>TIMEID</b>    | The unique ID number that is created for each occurrence of the event. This value is set<br>by Oracle WebCenter Analytics.                                                 |
| VISITID          | The portal visit ID of the user who triggered the event.                                                                                                    |
|                  | Note: This parameter is only compatible with events that occur in the portal. This value<br>is set by Oracle WebCenter Analytics.                                          |
| <b>OCCURRED</b>  | The date and time when the event was generated. The format of the date/time stamp is<br>determined by your database type. This value is set by Oracle WebCenter Analytics. |

#### <span id="page-26-6"></span><span id="page-26-0"></span>**3.2.4.4 Saving Event Data**

<span id="page-26-4"></span>To begin saving an event's data, select the check box next to an event on the Event Registration page and click **Enable**. By default, the BEA AL Analytics Collector service starts saving the event's data 30 minutes after you click **Enable**.

#### <span id="page-26-1"></span>**3.2.4.5 Stopping Event Data Storage**

<span id="page-26-5"></span>To stop saving an event's data, select the check box next to an event on the Event Registration page and click **Disable**. You can edit events even when they are disabled. By default, the BEA AL Analytics Collector service stops saving the event's data 30 minutes after you click **Disable**.

## <span id="page-26-2"></span>**3.3 Limiting Access to Analytics Administration**

<span id="page-26-3"></span>Users who have access rights to the Analytics Administration web service have the ability to access the Analytics Administration console by way of its URL, even if these users are not administrators (administrators have access to the Analytics Administration console by way of the portal user interface).

To prevent users from accessing Analytics Administration by way of its URL, remove the users' access rights to the Analytics Administration web service. For details, see *Administrator Guide for Oracle WebCenter Interaction*.

If you want users to access Analytics Administration by way of its URL, you must grant these users (at minimum) Read access to the Analytics Administration web service.

## <span id="page-28-0"></span><sup>4</sup>**Managing the Oracle WebCenter Analytics Database**

This chapter includes the following topics:

- [Section 4.1, "Sizing the Oracle WebCenter Analytics Database"](#page-28-1)
- [Section 4.2, "Archiving and Restoring Partitions"](#page-30-1)

## <span id="page-28-1"></span>**4.1 Sizing the Oracle WebCenter Analytics Database**

<span id="page-28-8"></span>This section provides information and recommendations that should help you manage the size and growth of your Oracle WebCenter Analytics database to, which should increase performance. It includes the following topics:

- [Section 4.1.1, "Overview of Oracle WebCenter Analytics Database Growth"](#page-28-2)
- [Section 4.1.2, "Restricting Portlet View Data"](#page-29-1)
- [Section 4.1.3, "Tuning the Oracle WebCenter Analytics Database Oracle"](#page-29-2)

#### <span id="page-28-2"></span>**4.1.1 Overview of Oracle WebCenter Analytics Database Growth**

<span id="page-28-7"></span>The majority of growth in the Oracle WebCenter Analytics database occurs in the fact tables that are delivered with Oracle WebCenter Analytics. The rest of the delivered Oracle WebCenter Analytics tables -- including dimension tables -- generate negligible growth in the Oracle WebCenter Analytics database. This section provides details on the growth of fact and dimension tables.

#### <span id="page-28-5"></span><span id="page-28-3"></span>**4.1.1.1 Fact Table Growth**

Fact tables capture event parameter data of types Date, Integer, and Float. Of the delivered Oracle WebCenter Analytics fact tables, the ASFACT\_PAGEVIEWS, ASFACT\_PORTLETUSES, and ASFACT\_PORTLETVIEWS tables grow at the fastest rate. For this reason, you should closely monitor these tables. For a complete list of delivered fact tables, see [Section 4.1.4, "Working with Delivered Fact Tables."](#page-30-0)

<span id="page-28-4"></span>Custom events that you create and register using the Event Registration section of Analytics Administration are also stored in fact tables. If you expect any of your custom events to generate large volumes of data (in the range of one million events per year), we recommend that you monitor their tables, and perhaps archive older partitions. For guidelines on archiving and restoring partitions, see [Section 4.2,](#page-30-1)  ["Archiving and Restoring Partitions."](#page-30-1)

<span id="page-28-6"></span>Both Oracle and SQL Server databases grow at approximately the same rate: every one million events that are stored in the database use approximately 150 megabytes of disk space. The following table lists numbers of events and their corresponding estimated database sizes.

| <b>Number of Events</b> | <b>Estimated Database Size</b> |
|-------------------------|--------------------------------|
| 1,000,000               | 150 megabytes                  |
| 2,000,000               | 300 megabytes                  |
| 5,000,000               | 750 megabytes                  |
| 10,000,000              | 1.5 gigabytes                  |

*Table 4–1 Numbers of Events and Corresponding Estimated Database Sizes*

Use these size estimates to calculate your own database growth requirements. As the number of events in your system continues to grow, query performance ultimately starts to decline. For this reason, in high-volume environments you should monitor the growth of your database and take appropriate measures to prevent performance degradation.

#### <span id="page-29-4"></span><span id="page-29-0"></span>**4.1.1.2 Dimension Table Growth**

Oracle WebCenter Analytics uses dimensions to capture event parameter data of type String. Dimension tables do not grow as quickly as delivered fact tables because dimension data does not change at nearly the same rate as events occur.

Note that if an object is removed from the application on which Oracle WebCenter Analytics is reporting, the record for that object's dimension data remains in the Oracle WebCenter Analytics database. For this reason, Oracle WebCenter Analytics continues to report the events that occurred on this object before it was removed from the application.

#### <span id="page-29-1"></span>**4.1.2 Restricting Portlet View Data**

<span id="page-29-6"></span>Portlet views are the most heavily-generated events in the system. For this reason, we recommend that you do not collect portlet view data continuously, which results in tripling the growth rate of your database. Instead, you should only "sample" portlet views periodically. To do this, enable the **Capture portlet views/response times** option for a limited period of time, such as one or two weeks. You enable this option in Analytics Administration's Runtime Settings page. For details, see Section 3.2.1, "Configuring Runtime Settings."

If you decide to continuously collect portlet view data, you should aggressively archive older data partitions to prevent the database from reaching its capacity too quickly.

Portlet view data is reported on the Portlet Metrics - Views console page. Response time data is reported on the Portlet Metrics - Response Time console page.

#### <span id="page-29-2"></span>**4.1.3 Tuning the Oracle WebCenter Analytics Database - Oracle**

<span id="page-29-5"></span><span id="page-29-3"></span>To obtain the best performance with Oracle, we recommend that you:

Edit the create\_analytics\_tablespaces.sql script and include appropriate sizing information for your database. The create\_analytics\_tablespaces.sql script is located in a platform-specific subdirectory within the Oracle WebCenter Analytics database's host computer.

<span id="page-30-7"></span>**Note:** The default values in the create\_analytics\_tablespaces.sql script are acceptable for a development or staging database. You should, however, change these values accordingly in a production environment.

- <span id="page-30-4"></span>Move the ANALYTICSTABLE tablespace to a different drive than the one used for the ANALYTICSINDEX tablespace.
- Configure the Oracle settings described in this table:

<span id="page-30-13"></span><span id="page-30-6"></span><span id="page-30-5"></span>

| <b>Oracle Setting</b> | Configuration             |
|-----------------------|---------------------------|
| <b>Buffer Cache</b>   | Increase to 250 megabytes |
| PGA Aggregate Target  | Increase to 150 megabytes |
| Data Block Size       | Increase to 16K           |

*Table 4–2 Oracle Settings and Configuration Recommendations*

**Note:** The recommendations in this table are for use with the Oracle WebCenter Analytics database only. You might want to change these configurations slightly to more appropriately suit your environment.

#### <span id="page-30-3"></span><span id="page-30-0"></span>**4.1.4 Working with Delivered Fact Tables**

<span id="page-30-9"></span>The following table lists the fact tables that are delivered with Oracle WebCenter Analytics. Every fact table name begins with the prefix *ASFACT\_*, which helps you identify fact tables when working with the Oracle WebCenter Analytics database.

<span id="page-30-17"></span><span id="page-30-14"></span><span id="page-30-11"></span><span id="page-30-10"></span><span id="page-30-8"></span>

| <b>Fact Table</b>           | <b>Description</b>        |
|-----------------------------|---------------------------|
| <b>ASFACT DOCUMENTVIEWS</b> | document views            |
| <b>ASFACT KDFOLDERVIEWS</b> | Knowledge Directory views |
| ASFACT LOGINS               | user logins               |
| ASFACT_PAGEVIEWS            | page views                |
| <b>ASFACT PORTLETUSES</b>   | portlet uses              |
| <b>ASFACT PORTLETVIEWS</b>  | portlet views             |
| <b>ASFACT PUBITEMVIEWS</b>  | Publisher item views      |
| <b>ASFACT SEARCHES</b>      | searches                  |

*Table 4–3 Fact Tables Delivered with Oracle WebCenter Analytics*

<span id="page-30-16"></span><span id="page-30-15"></span>For more detailed descriptions of these tables -- and all tables that are delivered with Oracle WebCenter Analytics -- see the Oracle WebCenter Analytics Database Schema document.

## <span id="page-30-2"></span><span id="page-30-1"></span>**4.2 Archiving and Restoring Partitions**

<span id="page-30-12"></span>This section provides guidelines for archiving and restoring the partitions within your Oracle WebCenter Analytics database. For details on using Analytics Administration's Partition Settings page, see Section 3.2.3, "Configuring Partition Settings."

To maintain a steady size of your Oracle WebCenter Analytics database and keep your queries performing quickly, we recommend archiving partitioned data that is greater than six months old. You can identify partitioned tables by their date/year suffix. For example: *\_08\_2006*. You archive and restore partitions using database commands. See documentation for database for more details. It is up to your organization to decide the media to which you want to back up your data.

After archiving or restoring partitions, you must refresh the database views by clicking **Finish** on the Partition Settings page. If you do not refresh the database views, Oracle WebCenter Analytics reports will fail.

<span id="page-31-0"></span>**Caution:** Never remove the current fact table, which is not partitioned. Also, never remove database views. Instead, use the scrolling view window to set the number of partitions that are accessible to Oracle WebCenter Analytics reports. Additionally, if you delete archived partitions from your database, you will not be able to restore them. As a result, customers will no longer have access to the deleted data.

# <span id="page-32-0"></span><sup>5</sup>**Synchronizing Oracle WebCenter Analytics**

This chapter includes the following topics:

- [Section 5.1, "Overview of Oracle WebCenter Analytics Synchronization"](#page-32-1)
- [Section 5.2, "Performing Force Synchronizations"](#page-34-0)
- [Section 5.3, "Strategizing Synchronization Scheduling"](#page-34-3)

## <span id="page-32-1"></span>**5.1 Overview of Oracle WebCenter Analytics Synchronization**

<span id="page-32-5"></span>Oracle WebCenter Analytics synchronization is a process by which object dimension data is sent from the remote database to the dimension tables of the Oracle WebCenter Analytics database, where the data is stored. The Automation Service runs the synchronization process using the Analytics sync jobs that are delivered with Oracle WebCenter Analytics. Dimension data is transferred through a JDBC connection.

An Analytics sync job exists for each object. The Analytics Jobs subfolder exists within the Analytics subfolder of the Admin Objects directory. For a complete list of synchronized objects and their associated products and Automation Service jobs, see [Section 5.1.1, "Synchronized Dimension Data and Associated Jobs."](#page-33-0)

<span id="page-32-3"></span>The Automation Service automatically runs all Analytics sync jobs after you have installed or upgraded Oracle WebCenter Analytics (including having added Analytics jobs to the Automation Service). The first synchronization is a *full synchronization*, in which the sync jobs transfer dimension data about all of the products' reported objects and populate the Oracle WebCenter Analytics database's job records.

<span id="page-32-4"></span>After this initial synchronization, the Automation Service automatically and regularly runs *partial synchronizations*, in which all Analytics sync jobs transfer only dimension data about objects that are new or have been changed since the previous synchronization. Note that if an object is removed from the application on which Oracle WebCenter Analytics is reporting, the record for that object's dimension data remains in the Oracle WebCenter Analytics database. For this reason, Oracle WebCenter Analytics continues to report the events that occurred on this object before it was removed from the application.

<span id="page-32-2"></span>By default, the Automation Service performs a partial synchronization once per day. You can, however, edit each sync job's schedule to better suit your environment and its usage patterns. For synchronization scheduling guidelines, see [Section 5.3,](#page-34-3)  ["Strategizing Synchronization Scheduling."](#page-34-3)

You can find details of sync jobs in the portal's job history log or in Oracle WebCenter Analytics' sync.log file. For the location of the Oracle WebCenter Analytics sync.log file, see Section A.1, "Overview of Logs."

### <span id="page-33-0"></span>**5.1.1 Synchronized Dimension Data and Associated Jobs**

<span id="page-33-16"></span><span id="page-33-1"></span>The following tables list the objects whose dimension data is synchronized and the Analytics job that triggers synchronization of that dimension data for each of the products that are synchronized with Oracle WebCenter Analytics. The Analytics Jobs subfolder exists within the Analytics subfolder of the Admin Objects directory.

*Table 5–1 Oracle WebCenter Analytics Synchronization - List of Objects and Associated Sync Jobs for Oracle WebCenter Interaction (portal)*

<span id="page-33-14"></span><span id="page-33-11"></span><span id="page-33-10"></span><span id="page-33-9"></span><span id="page-33-8"></span><span id="page-33-5"></span><span id="page-33-4"></span><span id="page-33-3"></span><span id="page-33-2"></span>

| Object                                                                     | <b>Analytics Job</b>                                                                                                    |
|----------------------------------------------------------------------------|----------------------------------------------------------------------------------------------------|
| Communities                                                                | Community Sync Job                                                                                                    |
| <b>Community Pages</b>                                                     | Community Page Sync Job                                                                                                    |
| Portlets                                                                   | Portlet Sync Job                                                                                                    |
| <b>Auth Sources</b>                                                        | Auth Source Sync Job                                                                                                    |
| Community to Portlet Relationships                                         | Community Portlet Map Sync Job                                                                                                    |
| Directory Folders                                                          | Directory Folder Sync Job                                                                                                    |
| Document Data Sources                                                      | Document Data Source Sync Job                                                                                                    |
| KD Documents                                                               | Document Sync Job                                                                                                    |
| KD Document to Directory Folder Relationships Document Folder Map Sync Job |                                                                                                    |
| <b>User Properties</b>                                                     | Property Sync Job                                                                                                    |
| <b>User Property Values</b>                                                | User Property Sync Job                                                                                                    |
|                                                                            | Note: User property values that are<br>over 255 characters in length are<br>truncated to 255 characters in the<br>Oracle WebCenter Analytics<br>database. The user property values<br>are not altered in the portal<br>database. |
| Users                                                                      | User Sync Job                                                                                                    |

<span id="page-33-18"></span><span id="page-33-17"></span><span id="page-33-15"></span>*Table 5–2 Oracle WebCenter Analytics Synchronization - List of Objects and Associated Sync Jobs for Oracle WebCenter Collaboration*

<span id="page-33-13"></span><span id="page-33-12"></span>

| <b>Object</b>                      | <b>Analytics Job</b>     |
|------------------------------------|--------------------------|
| Collaboration Message Post Data    | Message Post Sync Job    |
| Collaboration Document Upload Data | Document Upload Sync Job |

*Table 5–3 Oracle WebCenter Analytics Synchronization - List of Objects and Associated Sync Jobs for Oracle-BEA AquaLogic Interaction Publisher*

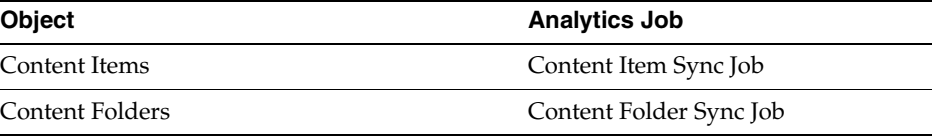

<span id="page-33-7"></span><span id="page-33-6"></span>**Note:** Besides Analytics sync jobs, the Admin Objects directory includes these Analytics jobs, which are not related to synchronization:

- <span id="page-34-10"></span>■ User Status Update Job: Uses the Active User Timeout setting to calculate user activity/inactivity. You configure the Active User Timeout setting in Analytics Administration's Runtime Settings page. For details, see Section 3.2.1, "Configuring Runtime Settings."
- <span id="page-34-7"></span>Host Resolution Job: Resolves the IP addresses that are sent with events that are delivered with Oracle WebCenter Analytics. This job does not resolve the IP addresses that are sent with custom events.

## <span id="page-34-0"></span>**5.2 Performing Force Synchronizations**

<span id="page-34-6"></span>A force synchronization populates the Oracle WebCenter Analytics database with the dimension data of objects that are synchronized by Analytics jobs. These jobs are listed in [Section 5.1.1, "Synchronized Dimension Data and Associated Jobs."](#page-33-0)

#### <span id="page-34-1"></span>**5.2.1 Performing a Force Synchronization of All Dimension Data**

<span id="page-34-5"></span>To perform a force synchronization operation for all dimension data:

**1.** Execute the following SQL command on the Oracle WebCenter Analytics database:

TRUNCATE TABLE ASSYS\_JOBLOGS

<span id="page-34-4"></span>The command deletes all records from the ASSYS\_JOBLOG.

**2.** Schedule the Automation Service to run all Analytics jobs.

The Analytics jobs populate the Oracle WebCenter Analytics database with current dimension data.

#### <span id="page-34-2"></span>**5.2.2 Performing a Force Synchronization of a Single Object's Dimension Data**

<span id="page-34-8"></span>To perform a force synchronization of a single object's dimension data:

**1.** Delete the log records for the object's associated sync job.

The log records are located in the ASSYS\_JOBLOGS table.

**2.** Schedule the Automation Service to run the object's associated sync job.

The Analytics job populates the Oracle WebCenter Analytics database with the object's dimension data.

## <span id="page-34-3"></span>**5.3 Strategizing Synchronization Scheduling**

<span id="page-34-9"></span>Because some dimension data in your environment might change more frequently than other dimension data, we recommend that you adopt a job scheduling strategy that reflects your environment's unique circumstances.

Following are some examples of scheduling strategies that you can adopt:

- If your portal contains objects that rarely change, run the appropriate Analytics sync job manually. For example, if your portal's authentication sources rarely change, run the Auth Source Sync Job manually.
- If your portal contains objects that change only once per week, schedule the appropriate Analytics sync job to run once per week. For example, if new portlets and communities are added to your production portal once per week, schedule the Portlet Sync Job and Community Sync Job to run once per week.

If your portal contains data that changes on a constant basis, schedule the appropriate Analytics sync job to run frequently. For example, if your registration Web site creates portal user accounts throughout the day, schedule the User Sync Job to run once per hour.

**Note:** Oracle Webcenter Collaboration object data is sent real time to Oracle WebCenter Analytics when Oracle Webcenter Collaboration sends event data. For this reason, you do not need to schedule the Message Post and Document Upload sync jobs to run periodically. Only use these jobs if you have noticed that the BEA AL Analytics Collector service was not running while users posted messages or uploaded documents to Oracle Webcenter Collaboration.

For complete details on how to schedule Automation Service jobs, see *Administrator Guide for Oracle WebCenter Interaction*.

# <sup>A</sup>**Troubleshooting**

<span id="page-36-0"></span>This appendix provides information on troubleshooting problems that occur in Oracle WebCenter Analytics runtime. It includes the following topics:

- [Section A.1, "Overview of Logs"](#page-36-1)
- [Section A.2, "Troubleshooting Common Runtime Problems"](#page-37-0)

**Note:** For details on troubleshooting the installation and configuration of Oracle WebCenter Analytics, see *Oracle Fusion Middleware Installation and Upgrade Guide for Oracle WebCenter Analytics (for Oracle WebCenter Interaction)*.

## <span id="page-36-1"></span>**A.1 Overview of Logs**

<span id="page-36-3"></span>The following table provides the descriptions and locations of logs that you can use to troubleshoot Oracle WebCenter Analytics during runtime. Individual log files are generated for each day's activity.

In the table below, *install\_dir* is by default:

- C:\bea\alui (Windows)
- /opt/bea/alui (UNIX and Windows)

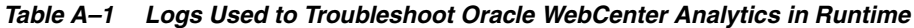

<span id="page-36-4"></span><span id="page-36-2"></span>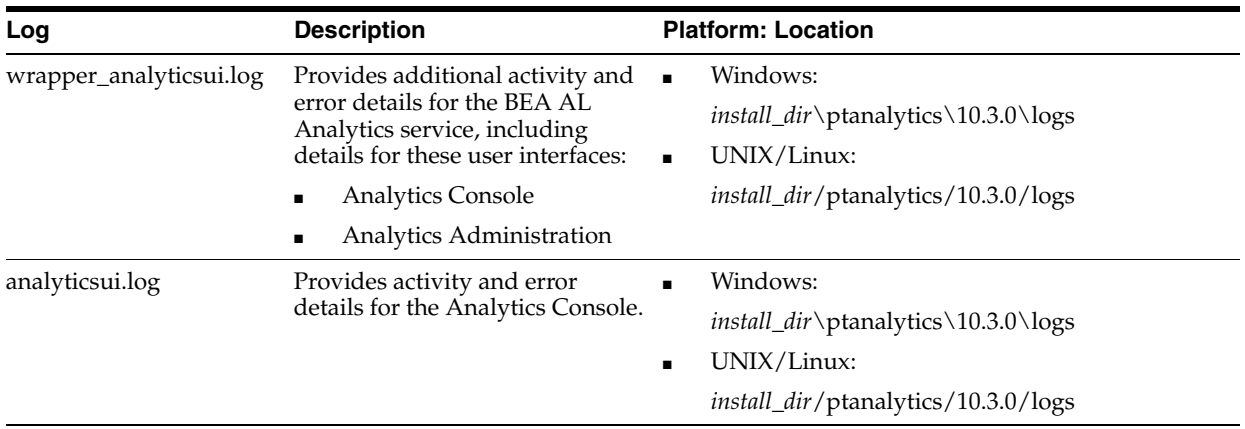

<span id="page-37-3"></span><span id="page-37-1"></span>

| Log                   | <b>Description</b>                                                                                                    | <b>Platform: Location</b>                                                                                                    |
|-----------------------|----------------------------------------------------------------------------------------------------|----------------------------------------------------------------------------------------------------|
| collector.log         | Provides activity and error<br>details for:<br><b>BEA AL Analytics Collector</b><br>service.<br>Routine partitioning activity<br>that occurs during Oracle<br>WebCenter Analytics<br>runtime.<br>The partition.log file provides<br>activity and error details for<br>initial partitioning of the Oracle<br>WebCenter Analytics database<br>during upgrade. | Windows:<br><i>install_dir</i> \ptcollector \10.3.0 \logs<br>UNIX/Linux:<br>$\blacksquare$<br>install_dir/ptcollector/10.3.0/logs                                                                                    |
| wrapper_collector.log | Provides additional activity and<br>error details for the BEA AL<br>Analytics service, including<br>details for the Analytics Console. ■                                                                                                    | Windows:<br>$\blacksquare$<br>install_dir\ptcollector\10.3.0\logs<br>UNIX/Linux:<br>install_dir/ptcollector/10.3.0/logs                                                                                              |
| sync.log              | Provides activity and error<br>details for Analytics sync jobs.                                                                                                    | The sync.log file is located on the Automation<br>Service host machine in the following directories:<br>Windows:<br>install_dir\ptanalytics\10.3.0\logs<br>UNIX/Linux:<br><i>install_dir/ptanalytics/10.3.0/logs</i> |

*Table A–1 (Cont.) Logs Used to Troubleshoot Oracle WebCenter Analytics in Runtime*

## <span id="page-37-2"></span><span id="page-37-0"></span>**A.2 Troubleshooting Common Runtime Problems**

Table A–2 describes common runtime problems and provides solutions to them.

<span id="page-38-0"></span>

| <b>Problem Description and</b><br><b>Details</b>                                                                                        | <b>Cause and Solution</b>                                                                                                    |
|----------------------------------------------------------------------------------------------------|----------------------------------------------------------------------------------------------------|
| <b>Problem:</b> No data is being<br>generated in the report.                                                                            | Cause 1: The Interaction Analytics component is not correctly<br>configured to communicate with Oracle WebCenter Analytics.                                                                                                    |
| Details: Oracle WebCenter<br>Analytics reports are not<br>being populated with data.                                                    | <b>Solution 1:</b> Enable communication between the portal and<br>Oracle WebCenter Analytics. In Oracle WebCenter<br>Configuration Manager, navigate to the Portal Service<br>application, Analytics Communication component. Select the<br>Enabled checkbox in the Enable Analytics Communication<br>area. Online help is available in the Oracle WebCenter<br>Configuration Manager application.                                                                             |
|                                                                                                    | <b>Cause 2:</b> The Interaction Analytics component has the incorrect<br>server name for the host of BEA AL Analytics Collector service.                                                                                                    |
|                                                                                                    | <b>Solution 2:</b> Reconfigure the host name for the BEA AL Analytics<br>Collector service. In Oracle WebCenter Configuration Manager,<br>navigate to the Portal Service application, Analytics<br>Communication component. Type the correct name for the host<br>of the BEA AL Analytics Collector service into the Collector<br>hostname box, in the Analytics Communication area. Online<br>help is available in the Oracle WebCenter Configuration<br>Manager application. |
|                                                                                                    | <b>Cause 3:</b> You did not redeploy the portal war or portal ear file to<br>your portal application server after installing the Interaction<br>Analytics component.                                                                                                    |
|                                                                                                    | <b>Solution 3: Perform one of the following:</b>                                                                                                    |
|                                                                                                    | If you are running on Java, restart the application server.<br>Then redeploy your portal.war or portal.ear file to your<br>portal application server.                                                                                                    |
|                                                                                                    | If you are running on IIS, restart the application server. For<br>instructions, see your application server's documentation.                                                                                                    |
|                                                                                                    | <b>Cause 4:</b> You did not refresh the database views after archiving<br>or restoring partitions.                                                                                                    |
|                                                                                                    | <b>Solution 4:</b> After archiving or restoring partitions, you must<br>refresh the database views by clicking Finish on the Partition<br>Settings page in Analytics Administration.                                                                                                    |
| <b>Problem:</b> Unacceptable<br>portlet performance.                                                                                    | <b>Cause 1:</b> Too many Oracle WebCenter Analytics portlets have<br>been added to a single My Page.                                                                                                    |
| Details: Users are<br>experiencing unacceptable<br>performance or timeouts<br>when using the Oracle<br>WebCenter Analytics<br>portlets. | Solution 1: Encourage users to include fewer Oracle WebCenter<br>Analytics portlets on a single My Page.                                                                                                    |
|                                                                                                    | Cause 2: Reports with very large amounts of data are timing out.                                                                                                    |
|                                                                                                    | <b>Solution 2:</b> You may be able to resolve this problem by changing<br>the Gateway Timeout setting in the report's web service to a<br>higher value.                                                                                                    |

*Table A–2 Common Runtime Problems and Solutions*

| <b>Problem Description and</b><br><b>Details</b>                                                                                                    | <b>Cause and Solution</b>                                                                                                    |  |
|----------------------------------------------------------------------------------------------------|----------------------------------------------------------------------------------------------------|--|
| <b>Problem:</b> When using<br>filtering options, reports do<br>not query on all data.                                                                                                    | <b>Solution:</b> This behavior works as designed. If you want your<br>filtered reports to query on all data, make sure that all data is<br>associated to properties that are included in the filters. Using the<br>example, if you want the report to filter through all 10,000<br>employees, then you must make sure that all 10,000 employees<br>are assigned to a Department. |  |
| <b>Details:</b> Reports only query<br>on data that is associated to<br>properties included in the<br>filter.                                                                                                    |                                                                                                    |  |
| <b>Example:</b> A company<br>employs 10,000 employees.<br>Only the 200 newest<br>employees are assigned to<br>Departments in their user<br>profiles. The administrator<br>runs a report and queries on<br>a date range, and filters on<br>the Department property,<br>containing the "Human<br>Resources" property value.<br>The report only filters<br>through the 200 newest<br>employees, since only those<br>employees are assigned to a<br>Department. The report<br>does not filter through the<br>other 800 employees, since<br>those employees are not<br>assigned to a Department. |                                                                                                    |  |
| <b>Problem:</b> The text in<br>Japanese reports does not<br>appear correctly.                                                                                                    | <b>Cause:</b> The analytics war file is not configured to display<br>Japanese characters in the Y axis of Oracle WebCenter Analytics<br>reports.                                                                                                    |  |
| Details: The Y axis does not<br>display Japanese characters.                                                                                                    | <b>Solution:</b> Configure the AnalyticsUIP arams. properties file to<br>include font settings that are appropriate to your locale and<br>platform:                                                                                                    |  |
|                                                                                                    | 1.<br>Unpack the analytics war file.                                                                                                    |  |
|                                                                                                    | Open the AnalyticsUIParams.properties file for editing. You<br>2.<br>can find this file in the analyticsui.jar file.                                                                                                    |  |
|                                                                                                    | Add these locale entries:<br>3.                                                                                                    |  |
|                                                                                                    | LocaleCode_font_OSName=LocalFont<br>LocaleCode_fontSize=14<br>LocaleCode_fontSmallSize=10                                                                                                    |  |
|                                                                                                    |                                                                                                    |  |
|                                                                                                    | Save and repackage .war file.<br>4.                                                                                                    |  |
|                                                                                                    | The locale entries should include these values:                                                                                                    |  |
|                                                                                                    | LocaleCode should include the appropriate two letter<br>language code                                                                                                    |  |
|                                                                                                    | OSName should include your operating system: Windows,<br>Solaris, or Linux                                                                                                    |  |
|                                                                                                    | LocalFont should include the name of the font that is<br>appropriate to your locale and platform                                                                                                    |  |
|                                                                                                    | Windows example:                                                                                                    |  |
|                                                                                                    | ja_font_Windows=MS PGothic<br>ja_fontSize=14                                                                                                    |  |

*Table A–2 (Cont.) Common Runtime Problems and Solutions*

ja\_fontSmallSize=10

| <b>Problem Description and</b><br><b>Details</b>                                                                           | <b>Cause and Solution</b>                                              |
|----------------------------------------------------------------------------------------------------|------------------------------------------------------------------------|
| <b>Problem:</b> Usage data for                                                                                             | Cause: The http headers have not been set to return "no-cache".        |
| cached portlets does not                                                                                                   | <b>Solution:</b> Set the http headers to return "no-cache". Visit this |
| appear in the Portlet Metrics                                                                                              | URL for the http header specification protocol:                        |
| - Usage report.                                                                                                    | http://www.w3.org/Protocols/rfc2616/rfc2616-sec                        |
| <b>Details:</b> Portlet usage events<br>for gatewayed portlets are<br>not recording cached portlet<br>uses on the browser. | 14.html                                                                |
| <b>Problem:</b> Inaccurate data is                                                                                         | <b>Cause:</b> You did not schedule Analytics jobs to run more often to |
| being generated for reports.                                                                                               | reflect increased portal activity.                                     |
| <b>Details:</b> Report data does                                                                                           | <b>Solution:</b> Schedule the Analytics jobs to run as often as        |
| not seem to correspond with                                                                                                | necessary to ensure that the data in Oracle WebCenter Analytics        |
| increased portal activity.                                                                                                 | reports remain as current as possible.                                 |

*Table A–2 (Cont.) Common Runtime Problems and Solutions*

## **Index**

#### <span id="page-42-0"></span>**A**

[active user timeout, configuring, 3-2](#page-19-0) [administration. See Analytics Administration](#page-18-4) [administrative access, managing, 2-5](#page-16-3) [Administrative Portal, 1-4](#page-11-0) [All/Top/Bottom options, enabling access, 3-4](#page-21-1) ALUI Directory [about, 1-4](#page-11-1) Analytics [architecture, 1-1](#page-8-2) [portlet templates, 2-5](#page-16-4) [reports, 2-1](#page-12-2) Analytics Administration [accessing, 3-1](#page-18-5) [limiting access, 3-9](#page-26-3) [runtime settings, 3-1](#page-18-6) [using, 3-1](#page-18-7) [Analytics Automation Jobs component, 1-3](#page-10-1) [Analytics Collector component, 1-3](#page-10-2) Analytics database [about, 1-3](#page-10-3) [dimension naming convention, 3-7](#page-24-2) Analytics portlet templates [about, 2-5](#page-16-4) [managing administrative access, 2-5](#page-16-3) [Analytics service. See BEA AquaLogic Analytics](#page-10-4)  service [Analytics sync jobs, 5-2](#page-33-1) [ANALYTICSINDEX tablespace, 4-3](#page-30-4) [ANALYTICSTABLE tablespace, 4-3](#page-30-4) [analyticsui.log, A-1](#page-36-2) [API Service, 1-4](#page-11-2) [Application Write capability, 3-4](#page-21-2) [architecture, 1-1](#page-8-2) [ASSYS\\_JOBLOG, 5-3](#page-34-4) [Auth Source Sync Job, 5-2](#page-33-2) [Automation Service jobs, 5-2](#page-33-1) Automation Services [about, 1-4](#page-11-3)

#### **B**

[BEA AL Analytics Collector service service, 1-3](#page-10-2) [BEA AL Analytics service, 1-3](#page-10-4) [Buffer Cache \(Oracle setting\), 4-3](#page-30-5)

#### **C**

[capabilities, 3-4](#page-21-3) [Capture portlet views/response times, 3-2](#page-19-1) [Collector service. See BEA AquaLogic Analytics](#page-10-2)  Collector service [collector.log, A-2](#page-37-1) [Community Page Sync Job, 5-2](#page-33-3) [Community Portlet Map Sync Job, 5-2](#page-33-4) [Community Sync Job, 5-2](#page-33-5) [Community Traffic report, 2-3](#page-14-0) [components, summary of Oracle WebCenter](#page-9-1)  Collaboration, 1-2 [configuring data capture, 3-2](#page-19-1) [Content Folder Sync Job, 5-2](#page-33-6) [Content Item Sync Job, 5-2](#page-33-7) [Content Items report, 2-4](#page-15-2) [Create Event page, 3-8](#page-25-5) [create\\_analytics\\_tablespaces.sql, 4-2](#page-29-3) [custom dimensions, 3-7](#page-24-3) custom events [creating, 3-8](#page-25-5) [recommendation for monitoring, 4-1](#page-28-4)

#### **D**

[Data Block Size \(Oracle setting\), 4-3](#page-30-6) [database. See Oracle WebCenter Analytics database](#page-10-5) defaults [active user timeout, 3-2](#page-19-0) [event parameters, 3-7](#page-24-4) [Export User Details Report capability, 3-4](#page-21-4) [portlet view and response time data](#page-19-2)  collection, 3-2 [saving of event data, 3-9](#page-26-4) [Select All/Top/Bottom Options capability, 3-4](#page-21-5) [stopping event data storage, 3-9](#page-26-5) [synchronization frequency, 5-1](#page-32-2) [values in create\\_analytics\\_tablespaces.sql, 4-3](#page-30-7) [View Portal Document Related Data](#page-21-6)  capability, 3-4 [visit timeout period, 3-2](#page-19-3) [dimension names, 3-7](#page-24-5) dimension tables [defined, 4-2](#page-29-4) [growth, 4-2](#page-29-4)

dimensions [custom, 3-7](#page-24-3) [forcing synchronization, 5-3](#page-34-5) [name length, 3-7](#page-24-5) [Directory Folder Sync Job, 5-2](#page-33-8) [Document Data Source Sync Job, 5-2](#page-33-9) [Document Folder Map Sync Job, 5-2](#page-33-10) [Document Sync Job, 5-2](#page-33-11) [Document Upload Sync Job, 5-2](#page-33-12) [document views fact table, 4-3](#page-30-8) Documents report [about, 2-4](#page-15-3) [enabling access, 3-4](#page-21-7) Duration report [about, 2-2](#page-13-0) [enabling, 3-2](#page-19-4)

#### **E**

[Ensemble Resources report, 2-4](#page-15-4) [event names, 3-8](#page-25-6) [event parameters. See parameters](#page-24-6) [Event Registration page, 3-6](#page-23-2) events [defined, 3-7](#page-24-7) [name length, 3-8](#page-25-6) [restricting by role, 3-4](#page-21-8) [saving data, 3-9](#page-26-6) [table naming convention, 3-8](#page-25-7) [Export User Details Report capability, 3-4](#page-21-3)

### **F**

fact tables [defined, 4-1](#page-28-5) [delivered, 4-3](#page-30-9) [growth, 4-1](#page-28-5) [naming convention, 3-8](#page-25-7) filtering [in reports, 2-6](#page-17-1) [in roles, 3-4](#page-21-8) [force synchronizations, 5-3](#page-34-6) [full synchronization, 5-1](#page-32-3)

## **G**

[gatewayed links, 2-6](#page-17-2) [grouping, 2-6](#page-17-1) guest users [managing access to portlets, 2-5](#page-16-5)

### **H**

[Host Resolution Job, 5-3](#page-34-7)

### **I**

[Image Service, 1-4](#page-11-4) [Image Service component, 1-3](#page-10-6) [Interaction Analytics component, 1-3](#page-10-7) [IP addresses, resolving, 5-3](#page-34-7)

### **K**

[Knowledge Directory views fact table, 4-3](#page-30-10)

## **L**

[Logins report, 2-2](#page-13-1) [logs, A-1](#page-36-3)

#### **M**

[managed dimensions, 3-7](#page-24-3) [Maximum rows to export, 3-3](#page-20-3) [Message Post Sync Job, 5-2](#page-33-13) [My Pages, managing guest user access, 2-5](#page-16-5)

## **O**

[OCCURRED parameter, 3-8](#page-25-8) [OpenUsage API, 1-3](#page-10-8) [Oracle database, tuning, 4-2](#page-29-5) Oracle WebCenter Analytics [about, 1-1](#page-8-3) Oracle WebCenter Analytics database [dimension naming convention, 3-7](#page-24-8) [estimated sizes, 4-1](#page-28-6) [growth, 4-1](#page-28-7) [sizing, 4-1](#page-28-8) [tuning for Oracle, 4-2](#page-29-5) Oracle WebCenter Analytics database views [warning about removal, 4-4](#page-31-0) Oracle WebCenter Analytics portlets [managing guest user access, 2-5](#page-16-5) [performance problems, A-3](#page-38-0) Oracle WebCenter Analytics reports [accessing, 2-4](#page-15-5) [security, 2-4](#page-15-6) Oracle WebCenter Collaboration [summary of components, 1-2](#page-9-1) Oracle WebCenter fact tables [warning about removing, 4-4](#page-31-0) Oracle WebCenter Interaction [summary of components, 1-3](#page-10-9)

## **P**

[page views fact table, 4-3](#page-30-11) [Pages report, 2-2](#page-13-2) parameters [defined, 3-7](#page-24-7) [delivered, 3-8](#page-25-9) [name length, 3-8](#page-25-10) [partial force synchronization, 5-3](#page-34-8) [partial synchronization, defined, 5-1](#page-32-4) partitions [archiving and restoring guidelines, 4-3](#page-30-12) [previewing, 3-6](#page-23-3) [PGA Aggregate Target \(Oracle setting\), 4-3](#page-30-13) portal [about, 1-4](#page-11-5) [about the database of, 1-4](#page-11-6)

[cleaning up, 2-6](#page-17-3) [Portlet Sync Job, 5-2](#page-33-14) [portlet templates. See Oracle WebCenter Analytics](#page-16-6)  portlet templates Portlet Usage report [about, 2-3](#page-14-1) [improving accuracy, 2-6](#page-17-2) [portlet uses fact table, 4-3](#page-30-14) portlet views [configuring the capture of, 3-2](#page-19-1) [fact table, 4-3](#page-30-15) [Portlet Views report, 2-3](#page-14-2) portlets [gatewayed links, 2-6](#page-17-2) [restricting view data, 4-2](#page-29-6) [portlets. See also Oracle WebCenter Analytics portlets](#page-17-4) [problems with viewing data, A-2](#page-37-2) [Projects report, 2-4](#page-15-7) [Property Sync Job, 5-2](#page-33-15)

## **R**

reports [descriptions, 2-1](#page-12-2) [managing administrative access, 2-5](#page-16-3) [maximizing, 2-5](#page-16-7) [restricting event visibility, 3-4](#page-21-8) [Response Time report \(community metrics\), 2-3](#page-14-3) [Response Time report \(portlet metrics\), 2-3](#page-14-4) [response times, configuring the capture of, 3-2](#page-19-1) roles [creating filters, 3-4](#page-21-8) [rows, configuring maximum number for export, 3-3](#page-20-3) [runtime problems, A-2](#page-37-2) [Runtime Settings page, 3-1](#page-18-6)

## **S**

[Scrolling View Window, 3-5](#page-22-2) Search report [about, 2-3](#page-14-5) [enabling user access to document details, 3-4](#page-21-9) [searches fact table, 4-3](#page-30-16) security [Analytics Administration, 3-9](#page-26-3) [managing for Oracle WebCenter Analytics](#page-15-6)  reports, 2-4 [Security Settings page, 3-3](#page-20-4) [Select All/Top/Bottom Options capability, 3-4](#page-21-10) services [Analytics, 1-3](#page-10-4) [Collector, 1-3](#page-10-2) [SOAP API, 1-4](#page-11-7) [sync jobs. See Analytics sync jobs](#page-33-16) synchronization [about, 5-1](#page-32-5) [full, 5-1](#page-32-3) [partial, 5-1](#page-32-4) [scheduling, 5-3](#page-34-9) [sync.log, A-2](#page-37-2)

## **T**

[tablespaces, separating, 4-3](#page-30-4) [TIMEID parameter, 3-8](#page-25-11) [Traffic report, 2-2](#page-13-3) [troubleshooting, A-2](#page-37-2)

## **U**

[user access, managing, 2-5](#page-16-8) [user logins fact table, 4-3](#page-30-17) user properties [reasons for importing, 2-6](#page-17-5) [User Property Sync Job, 5-2](#page-33-17) [User Status Update Job, 5-3](#page-34-10) [User Sync Job, 5-2](#page-33-18) [USERID parameter, 3-8](#page-25-12) [user-level data, enabling access, 3-4](#page-21-11) Users report [about, 2-2,](#page-13-4) [3-2](#page-19-5)

## **V**

[View Portal Document Related Data capability, 3-4](#page-21-12) [visit timeout period, configuring, 3-2](#page-19-3) [VISITID parameter, 3-8](#page-25-13)

### **W**

[wrapper\\_analyticsui.log, A-1](#page-36-4) [wrapper\\_collector.log, A-2](#page-37-3)